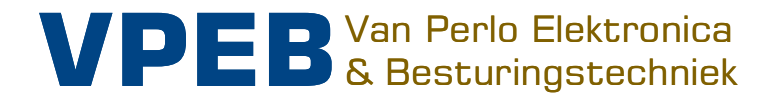

# **DTCv3**

**Anleitung** 

Autor: Leon J.A. van Perlo Version: 1.1 Datum: 23. Dezember 2023 Intelligente Elektronik für Ihre Miniatur-Welt

# **Release Management**

Diese Anleitung gilt für:

- Module DTC version 3.1
- Firmware DTC 6.01
- **•** Software DTCnewConfig version 1.1

#### Änderungen Handbuch

 Seit Mitte 2023 wird das DTC Set inklusive Montagesatz für das Netzteil geliefert. Im Handbuch hinzugefügt.

#### Software Modifikationen

6.01 Build 1:

- **•** Erste Version mit DTx-Unterstützung
- 6.01 Build 2:
- Notstoppverfahren verbessert

#### 6.01 Build 3:

- DTx wurde beim Start nicht immer erkannt: behoben.
- Unerwünschtes Not-Aus-Verhalten während der Initialisierung DTx: korrigiert

#### 6.01 Build 4:

- Hinzugefügt: DTx-Bericht zur Magnetfeldstärke
- Vermeidung falscher Erkennung des DTx-Sensors bei defektem DTS oder DTx-Sensor

2023 Dieses Dokument oder alle darin enthaltenen Informationen dürfen ohne ausdrückliche schriftliche Genehmigung des ursprünglichen Autors weder ganz noch teilweise in irgendeiner Form kopiert und/oder verbreitet werden. Das Anfertigen von Kopien und Ausdrucken durch Benutzer des DTC-Moduls ausschließlich für den eigenen Gebrauch ist gestattet.

# **Inhaltsverzeichnis**

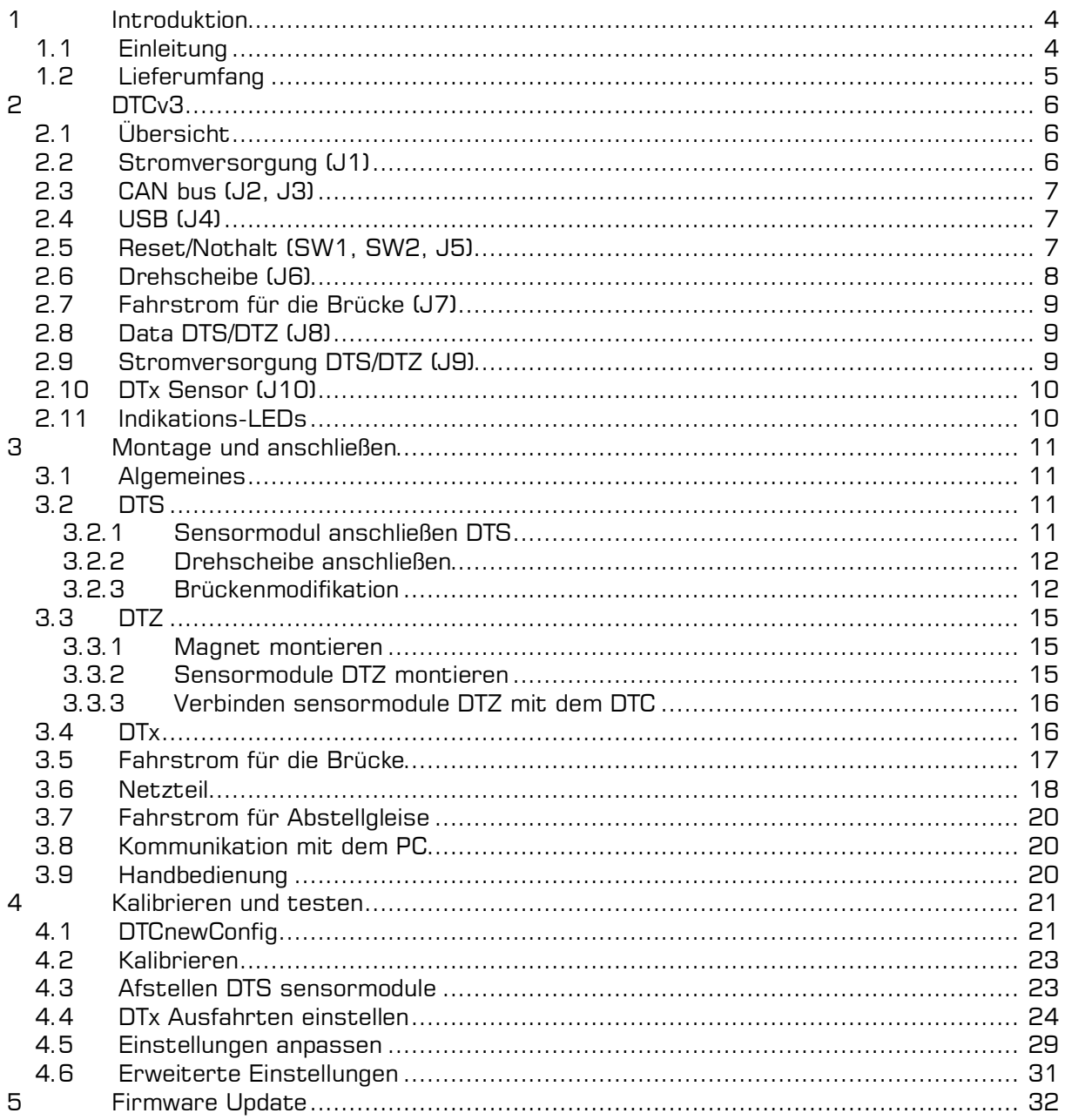

# **1 Introduktion**

### **1.1 Einleitung**

Die DTC Drehscheiben Kontroller (Dinasys Turntable Control) steuert verschiedene Drehscheiben für die Maßstäbe H0, H0m, TT, N und Z. Die DTC bietet eine starke Verbesserung gegenüber der Standardsteuerung. Die Drehgeschwindigkeit der Brücke lässt sich genau regeln, so dass sie langsam anfährt und am Zielgleis wieder verlangsamt. Ein wichtiger Grundsatz ist, dass nur minimale Anpassungen am Drehscheiben erforderlich sind.

Der DTC kann digital über eine Zugbeeinflussungssoftware auf einem PC gesteuert werden. Der DTC wird derzeit von iTrain, Rocrail, WinDigipet, Traincontroller und MpC unterstützt. Die aktuelle Position der Brücke wird vom DTC immer an die PC-Software zurückgemeldet, damit diese Position auch auf dem Bildschirm sichtbar gemacht werden kann. Darüber hinaus kann der DTC über einen optional erhältlichen DTM-Handschalter bedient werden.

Der DTCv3 ist die neueste Version der zentralen Steuereinheit. Dies hat eine Reihe von Verbesserungen im Vergleich zu seinen Vorgängern. Am wichtigsten für den Benutzer ist, dass der DTCv3 die tatsächliche Drehzahl des Brückenmotors misst, was eine noch genauere Steuerung ermöglicht. Dies führt nicht nur zu einem noch realistischeren Verhalten, sondern auch die Einstellung des Drehtellers wird stark vereinfacht.

Um zu funktionieren, muss der DTC in der Lage sein, die Position der Brücke zu messen. Dazu wird der DTC immer mit einem magnetischen Sensormodul kombiniert, das unter dem Drehteller montiert wird. Die Anpassung an die Drehscheibe selbst ist in vielen Fällen die Montage eines Magneten in der Brücke.

Für den DTC stehen 4 Typen von Sensormodulen zur Verfügung:

- DTS-100 Für Drehscheiben mit 48 festen Positionen und einem Mittenabstand von 100 mm zwischen Brückenachse und Magnet. Das sind zum Beispiel:
	- Fleischmann 6052, 6152 (H0)
	- Märklin 6652, 7286 (H0)
- DTS-75 Für Drehscheiben mit 48 (oder 24) festen Positionen und einem Mittenabstand von 75 mm zwischen Brückenachse und Magnet. Das sind zum Beispiel:
	- Fleischmann 6154 (H0)
	- Fleischmann 6680 (TT und H0m)
	- Fleischmann 9152 (N)
- DTZ Für die Märklin Z Drehscheibe mit 24 festen Positionen:
	- Märklin 8998 (7)
- DTx Für Drehscheiben, deren Welle extern angetrieben wird. Die Rampen müssen nicht an festen Positionen stehen, sondern können beliebig über den Umfang der Scheibe verteilt werden. Eine der Drehscheiben nach diesem Prinzip ist die Drehscheibe Roco 42615 (H0). Darüber hinaus gibt es verschiedene Scheibenvon Kleinserienanbietern und DIY-Drehscheiben in verschiedenen Maßstäben (evtl. auch größer als H0) nach diesem Prinzip.

# **1.2 Lieferumfang**

Der DTCv3 wird normalerweise in zwei Teilen geliefert:

- 1. Ein DTCv3 Set besteht aus:
	- DTCv3-Steuergerät mit Firmware, Montagerahmen und Anschlüssen.
	- $\bullet$  Netzteil + Netzkabel + Montagesatz.
	- Stromkabel DTC.
	- USB-Kabel
- 2a. DTS Sensor Set (DTS-100 Set, DTS-75 Set) besteht aus:
	- DTS Sensormodul.
	- Kabelsatz zum Verbinden des Sensormoduls mit dem DTC.
	- Montagesatz Sensormodul.
	- $\bullet$  Magnet + Halter.
- 2b. DTZ Sensor Set besteht aus:
	- **DTZ Sensormodul.**
	- Kabelsatz zum Verbinden des Sensormoduls mit dem DTC.
	- $\bullet$  Magnet + Halter.
- 2c. Roco 62615 Sensor Set besteht aus:
	- DTx Sensormodul.
	- Kabel zum Verbinden des DTx Sensor mit dem DTC.
	- Montagesatz Sensormodul.
	- $\bullet$  Magnet + Halter.
- 2d. DTx Sensor Set besteht aus:
	- DTx Sensormodul.
	- Kabel zum Verbinden des DTx Sensor mit dem DTC.
	- Magnet.

Für ein funktionierendes System müssen Sie also Set 1 und eines der Sets 2 erwerben. Es gibt eine Ausnahme: Das Set 2b wird aus praktischen Gründen zusammen mit dem DTC-Set verkauft.

Das DTS-100, das DTS-75 und das DTx für den Roco 42615 werden mit einem Montagesatz geliefert.

Für das DTZ ist kein Montagesatz erforderlich. Das DTZ wird direkt an die Unterseite des Drehscheibens geschraubt.

Für andere DTx Drehscheiben als den Roco 42615 wird kein Montagesatz mit dem DTx geliefert. Solche Drehscheiben haben in der Regel einen hohen Selbstmontageanteil und der Anwender sollte sich daher grundsätzlich eine geeignete Lösung für die Montage ausdenken. Ist ein bestimmter Drehscheibe weiter verbreitet und im regulären Handel erhältlich, kann dafür auf Wunsch möhlicherweise auch ein Montageset entwickelt werden.

# **2 DTCv3**

## **2.1 Übersicht**

Nachfolgend finden Sie ein Bild des DTCv3 mit einer Übersicht über Anschlüsse und Funktionen. Diese werden im Folgenden genauer beschrieben.

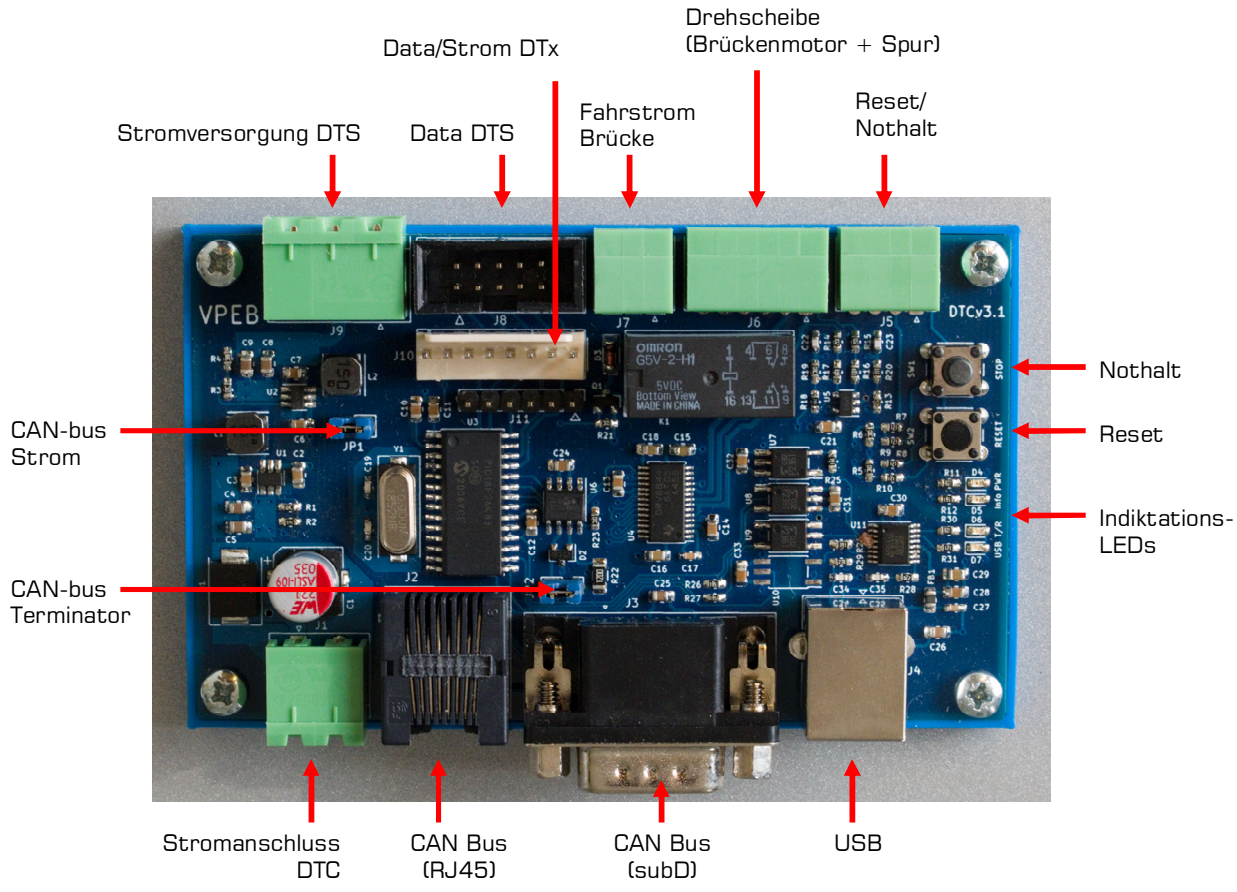

## **2.2 Stromversorgung (J1)**

J1 ist für die Stromversorgung vonn

- der DTCv3 selbst
- das Sensormodul
- die Drehscheibenmotor
- den CAN-Bus und daran angeschlossenes Zubehör

Die Stromversorgung ist daher **NICHT** für den Fahrstrom von Lokomotiven auf der Drehscheibe bestimmt. Die Stromversorgung der Fahrzeuge muss über ein digitales System, ein Dinamo-System oder ggf. einen analogen Transformator erfolgen.

Die Stromversorgung muss eine **Gleichspannung** zwischen 12V und 20V sein. Ein Set enthält normalerweise ein Netzteil und ein vorverdrahtetes Netzkabel mit Stecker, das Sie an den DTCv3 anschließen können. Das rote Kabel ist Plus, das Schwarze ist Minus. Wenn

Sie ein anderes Kabel selbst herstellen möchten, finden Sie die Anschlüsse rechts.

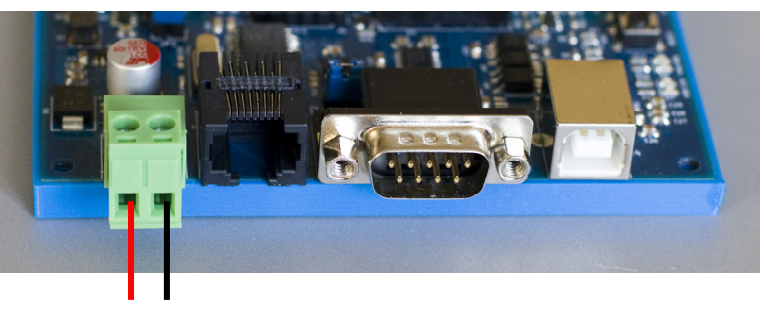

 $V+ V-$ 

#### **2.3 CAN bus (J2, J3)**

Der CAN-Bus dient zum Anschluss von zusätzlichem Zubehör. Denkbar sind DTR-Relaismodule zur Versorgung von Abstellgleisen mit Fahrstrom (anwendbar bei blockgesteuerten Systemen wie Dinamo oder MpC), einer Handsteuerung oder Schnittstellen zu anderen Systemen.

Für den CAN-Bus finden Sie zwei Anschlüsse: einen RJ45- und einen 9p-SubD-Anschluss. Das ursprünglich von PiCommIT entwickelte Zubehör verfügt über einen SubD-Anschluss. Spätere, von VPEB entwickelte Zubehörteile verfügen über einen RJ45-Anschluss..

**HINWEIS:** Der RJ45 ist **keine** Ethernet-Verbindung und **kein** RS485-Bus. Schließen Sie hier kein Netzwerkkabel aus einem Computernetzwerk und auch kein Kabel von einem Dinamo-System an.

Das Zubehör am CAN-Bus wird normalerweise vom DTCv3 versorgt. Der DTCv3 verfügt über einen Stabilisator, der 9V für den CAN-Bus liefert. Mit Jumper JP1 wird der Ausgang des Stabilisators auf den CAN-Bus geführt. Normalerweise wird dieser Jumper gesetzt. Besteht ein Grund den CAN-Bus anders zu versorgen, kann JP1 entfernt werden.

Ein CAN-Bus wird gebildet, indem Module als String-System miteinander verbunden werden. Normalerweise beginnt man mit dem DTCv3. Vom DTCv3 gehen Sie mit einem Kabel zum ersten CAN-Modul, von diesem CAN-Modul gehen Sie zum zweiten CAN-Modul und ggf. bis zum letzten weiter. Nur das erste und letzte Modul im CAN-Bus sollte einen **Terminator** haben. Aktivieren Sie beim DTCv3 den Terminator mit JP2. Da der DTCv3 normalerweise das erste Modul am Bus ist, ist der Abschlusswiderstand standardmäßig aktiviert

#### **2.4 USB (J4)**

Der DTCv3 wird über den USB-Anschluss mit einem PC verbunden. Vom PC aus können Sie den DTC konfigurieren, steuern und mit neuer Firmware aktualisieren.

Der USB-Anschluss ist vom Rest des DTC galvanisch getrennt. Das bedeutet, dass zwischen dem USB-Anschluss und den anderen Anschlüssen am DTC keine elektrische Verbindung besteht. Dies reduziert die Wahrscheinlichkeit von Fehlfunktionen erheblich und erhöht die Zuverlässigkeit der USB-Verbindung.

Der USB-Teil des DTC wird über den USB-Anschluss des PCs mit Strom versorgt. Das bedeutet, dass die USB-Verbindung aktiv wird, wenn Sie das USB-Kabel einstecken (und der PC eingeschaltet ist), also auch wenn der DTC selbst (noch) nicht mit Strom versorgt wird. Am PC ist dann ein USB-Port sichtbar, aber die Kommunikation nützt nichts, wenn der DTC selbst nicht mit Strom versorgt wird. Es gibt dann nichts zum Empfangen oder Senden von Nachrichten.

Der USB-Chip des DTCv3 wird von den aktuellen Betriebssystemen (Windows, MacOS und Linux) automatisch erkannt, **VORAUSGESETZT**, dass Ihr PC beim erstmaligen Verbinden mit dem DTCv3 mit dem Internet verbunden ist. Ihr PC lädt dann die erforderlichen Treiber selbst herunter und installiert sie. Wenn das nicht funktioniert, weil Ihr PC beispielsweise keine Internetverbindung hat oder Ihr Betriebssystem sehr veraltet ist, können Sie die Treiber manuell von http://www.ftdichip.com herunterladen

#### **2.5 Reset/Nothalt (SW1, SW2, J5)**

Der DTCv3 verfügt über zwei Drucktasten: RESET und (Not-)STOP.

Reset soll den DTC neu starten. Normalerweise wird dies nie nötig sein, jedoch ist ein manueller Reset notwendig, um den Bootloader im DTCv3 zu starten, der es Ihnen ermöglicht, neue Firmware (Software) selbst in den DTC zu laden, wenn diese von VPEB zur Verfügung gestellt wird.

Nothalt soll eine Drehung der Brücke stoppen, zum Beispiel wenn sie von einer Lokomotive blockiert wird, die halb auf der Brücke gelandet ist. Nothalt stoppt **NICHT** eine

möglicherweise fahrende Lokomotive auf der Brücke. Dies wird von Ihrem gebrauchten (digitalen) System gesteuert.

Die Reset- und Nothalt Taster haben unterschiedliche Höhen, sodass Sie den Unterschied auch dann spüren können, wenn das Modul unter der Schiene montiert ist. Da Sie Nothalt dringender benötigen als Reset, ist Stop die höhere Taste.

Sie können die Not-Halt- und Reset-Funktionen auch extern bedienen. An den 4-poligen Stecker J5 können Sie einen oder zwei externe Taster anschließen. **HINWEIS:** Die Anschlüsse an J5 sind für Drucktasten und NICHT elektrisch isoliert. Sie halten einer Spannung von bis zu +5V gegenüber GND (dem negativen Anschluss Ihres DTC) stand. Wenn Sie also z.B. von einem anderen System einen Not-Aus generieren wollen, dann verwenden Sie vorzugsweise ein Relais oder Optokoppler.

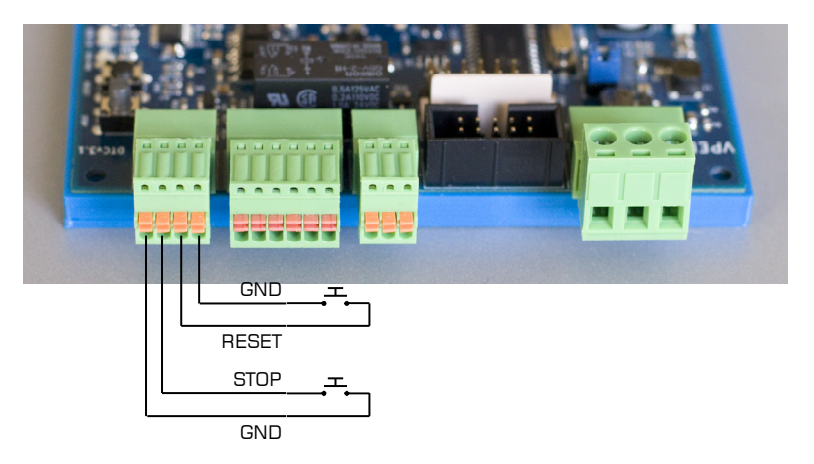

#### **2.6 Drehscheibe (J6)**

Die Drehscheibe (Brückenmotor und Schienen auf der Brücke) verbinden Sie über den Stecker J6. Die Anschlüsse an J6 sind von links nach rechts:

- 1. Brückenmotor
- 2. Verrieglung-Relais
- 3. Gemeinsam Brückenmotor/Relais
- 4. Schiene A
- 5. Schiene B
- 6. Mitelleiter

Der Mittelleiter (6) gilt nur für 3-Leiter-Systeme. Dies ist also bei 2-Leiter Systeme nicht verbunden.

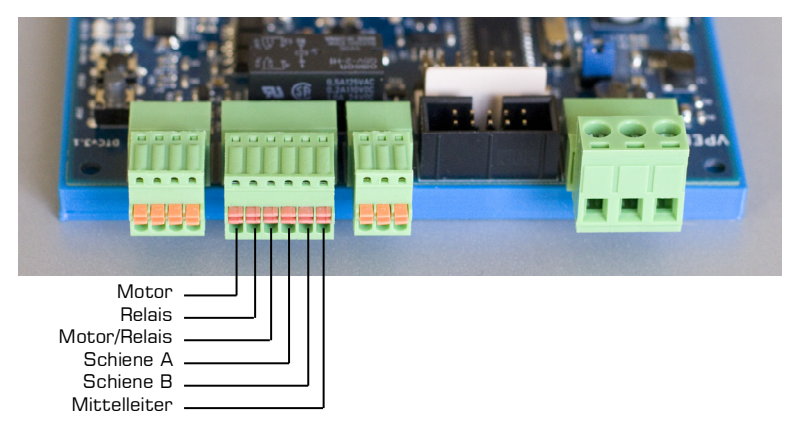

**Achtung DTCv1- und DTCv2-Benutzer: Anschlüsse 2 und 3 sind beim DTCv3 gegenüber dem DTCv1/DTCv2 vertauscht.** 

#### **2.7 Fahrstrom für die Brücke (J7)**

An J7 müssen Sie die Fahrspannung für die Schienen auf der Brücke anschließen. Die Pinbelegung von J7 ist wie folgt:

- 1. Schiene A
- 2. Schiene B
- 3. Mittelleiter

Der Mittelleiter (3) gilt nur für 3-Leiter-Systeme. Dies ist also bei 2-Leiter Systeme nicht verbunden.

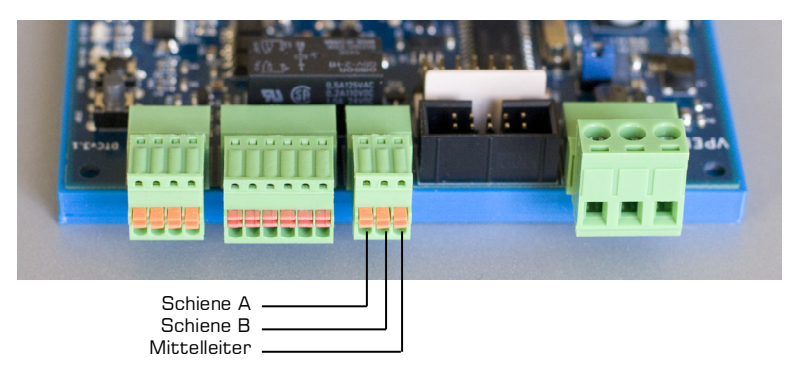

Der DTCv3 kann die Polarität des Gleises auf der Brücke umkehren, um sicherzustellen, dass es mit der Polarität der Ausfahrten identisch ist. Schiene A und B werden zwischen J6 und J7 vertauscht, bei umgekehrter Polarität.

## **2.8 Data DTS/DTZ (J8)**

Die DTS/DTZ-Sensorplatine überträgt Informationen über ein 10-adriges Flachbandkabel an den DTC. Dieses Flachbandkabel inklusive Stecker wird standardmäßig mit dem DTS/DTZ-Modul geliefert.

Die Länge des Datenkabels DTC-DTS/DTZ beträgt standardmäßig 40cm. Es wird dringend empfohlen, dieses Kabel nicht zu verlängern. Kabel, die länger als die mitgelieferten 40 cm sind, können zu einem unzuverlässigen Betrieb führen.

#### **2.9 Stromversorgung DTS/DTZ (J9)**

Die DTS/DTZ-Sensorplatine benötigt eine stabilisierte 5V-Stromversorgung. Die Stromversorgung des DTS/DTZ erfolgt über J9. Zusätzlich zu den für DTS/DTZ benötigten 5V liefert J9 auch eine stabilisierte Spannung von 9V. Dies wird nicht für DTS/DTZ verwendet. Ein vorverdrahtetes Kabel zur Stromversorgung des DTS wird standardmäßig mit dem DTS/DTZ geliefert.

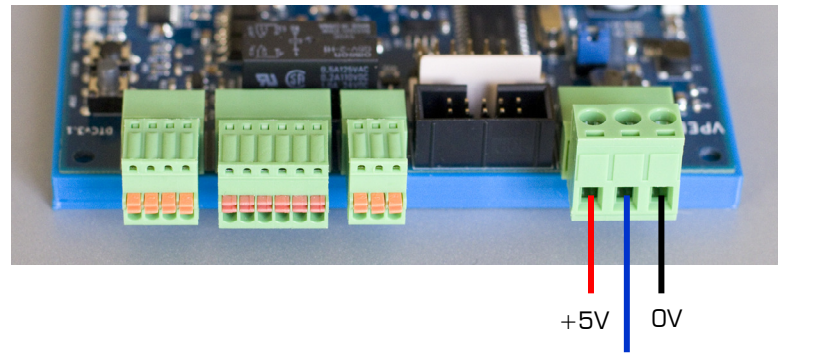

+9V (nicht benutzt)

### **2.10 DTx Sensor (J10)**

Der DTx-Winkelsensor kann an J10 angeschlossen werden. J10 kümmert sich sowohl um die Datenverbindung als auch um die Stromversorgung des DTx-Sensors. Im Lieferumfang des DTx-Sensors ist standardmäßig ein Anschlusskabel enthalten.

Die Länge des DTC-DTx Anschlusskabels beträgt standardmäßig 40cm. Es wird dringend empfohlen, dieses Kabel nicht zu verlängern. Kabel, die länger als die mitgelieferten 40 cm sind, können zu einem unzuverlässigen Betrieb führen.

#### **2.11 Indikations-LEDs**

An der Seite des Moduls finden Sie vier Anzeige-LEDs:

- Blau: USB-Verbindung zum PC aktiv. D.h. der DTC ist mit dem PC verbunden und die Treiber auf dem PC werden geladen.
- Grün: USB data senden/empfangen.
- Rot: Stromversorgung auf der DTC.
- Gelb: InfoDiese LED kann verschiedene Funktionen haben. Mit der aktuellen Firmware:
	- $\circ$  Leuchten = Bootloader aktiv
	- $\circ$  Blinken = der Brückenmotor wird angesteuert

# **3 Montage und anschließen**

## **3.1 Algemeines**

Der DTCv3 muss mit einem Sensormodul kombiniert werden, das direkt unter die Drehscheibe montiert wird. Das/die mitgelieferte(n) Kabel zwischen Sensor und DTC sind ca. 40cm lang. Es wird dringend empfohlen, diese Kabel nicht zu verlängern. Das bedeutet, dass der DTC in der Nähe des Drehscheibenss montiert werden muss.

Der DTCv3 wird mit einem Montagerahmen und Schrauben geliefert. Verwenden Sie diese, um den DTC auf eine ebene Fläche (normalerweise und vorzugsweise Holz) zu schrauben. Achten Sie darauf, dass Sie genügend Platz zum Einstecken der verschiedenen Stecker lassen und es ist auch sinnvoll, wenn die Drucktasten noch zugänglich sind..

## **3.2 DTS**

Das DTS-Sensormodul ist für 48-Positionen-Drehscheiben vorgesehen. Das DTS ist in zwei Versionen erhältlich: DTS-100 und DTS-75. In Abschnitt 1.1 finden Sie eine Übersicht, welches Modul für welchen Drehscheiben verwendet werden kann

Für DTS-100 und DTS-75 sind separate Installationsanleitungen erhältlich. Bitte beachten Sie diese, um das Modul richtig zu montieren.

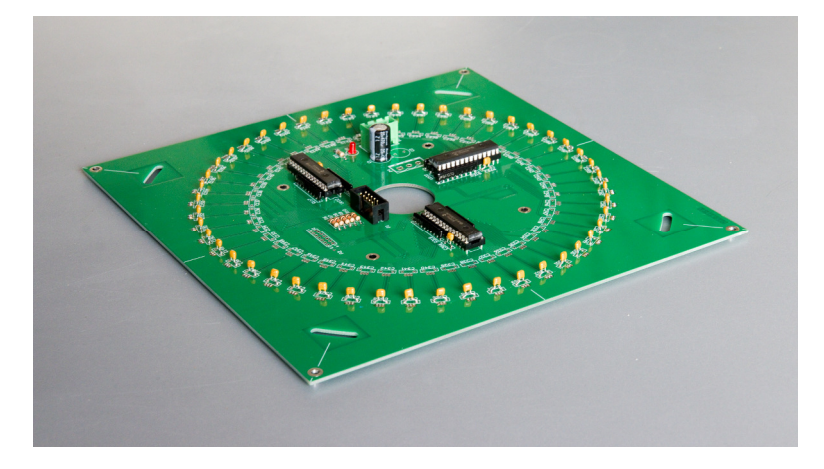

## **3.2.1 Sensormodul anschließen DTS**

**BEACHTEN SIE**, dass die Drähte, die aus (der Mitte) des Drehscheibens kommen, durch das Loch in der Mitte des DTS herunterkommen und unter dem DTS geführt werden (nicht zwischen dem DTS und der Unterseite des Derhscheibens). Die Absicht ist, dass der DTS so nah wie möglich an die Grube des Drehscheibens herankommt. Oftmals befinden sich noch einige Laschen und Klemmen gegen den Boden, mit denen die Verkabelung gesichert wurde. Sie verwenden diese Klemmen nicht mehr, also entfernen Sie am besten, was im Weg ist. Der DTS selbst wird mit zwei Kabeln an den DTCv3 angeschlossen:

- Ein 2-adriges Stromkabel mit einem 3-poligen Stecker auf beiden Seiten.
- Ein 10-adriges Flachbandkabel mit beidseitigem Stecker.

Stecken Sie beide Kabel mit einem Ende in das DTS und das andere Ende in das DTC. Sie passen nur an einer Stelle, also kann man im Prinzip nichts falsch machen. Die Stecker am Flachbandkabel sind an beiden Enden unterschiedlich montiert. Es ist technisch egal, welches Ende du wo einsteckst, aber sieh dir an, wie es am bequemsten passt.

#### **3.2.2 Drehscheibe anschließen**

Die Fleischmann Drehscheiben für 2-leiter haben ein 5-adriges "Flachkabel", das Sie wie folgt an den 6-poligen Anschluss J6 des DTCv3 anschließen (siehe auch Abschnitt 2.6). Von links nach rechts:

- 1. Gelb  $=$  Brückenmotor
- $2.$  Grau  $=$  Verrieglung-relais
- $3.$  Rot  $=$  Gemeinsam Brückenmotor/Relais
- 4. Gelb  $=$  Schiene A
- 5. Gelb  $=$  Schiene B
- 6. --

Fleischmann Drehscheiben für 3-Leiter mit 6 Drähten jeweils wie folgt anschließen. Von links nach rechts:

- 1. Gelb  $=$  Brückenmotor
- $2.$  Grau  $=$  Verrieglung-relais
- $3.$  Rot  $=$  Gemeinsam Brückenmotor/Relais
- 4. Gelb  $=$  Schiene A (Masse)
- $5.$  Gelb  $=$  Schiene B (Belegtmelder)
- $6.$  Weiss  $=$  Mittelleiter

Märklin Drehscheiben für 3-Leiter mit 6 Drähten haben in der Regel folgende Farbcodierung. Von links nach rechts:

- 1. Grün = Brückenmotor
- $2.$  Blau  $=$  Verrieglung-relais<br> $3.$  Rot  $=$  Gemeinsam Brück
- $=$  Gemeinsam Brückenmotor/Relais
- 4. Braun  $=$  Schiene A (Masse)
- 5. Orangen = Schiene B (Belegtmelder)
- $6.$  Gelb  $=$  Mittelleiter

#### **3.2.3 Brückenmodifikation**

In einigen Fällen müssen Sie an der Brücke Ihres Drehscheibens eine kleine Anpassung vornehmen. In jedem Fall müssen Sie den Magneten montieren, um den DTS-Sensor zu aktivieren.

Entfernen Sie die Brücke vom Drehscheibe. In den meisten Fällen genügt es, etwa vier Randsegmente zu entfernen, die Abdeckung zwischen den Schienen hochzuklappen und ein Federblech auf der Achse zur Seite zu schieben. Indem Sie die Brücke so drehen, dass eines der Enden auf der Öffnung liegt, die durch das Entfernen der vier Randsegmente entsteht, können Sie sie herauskippen. Weitere Einzelheiten und Anweisungen finden Sie bei Bedarf in der Dokumentation des Drehscheibens.

Unten als Beispiel ein Bild des Fleischmann 9152C.

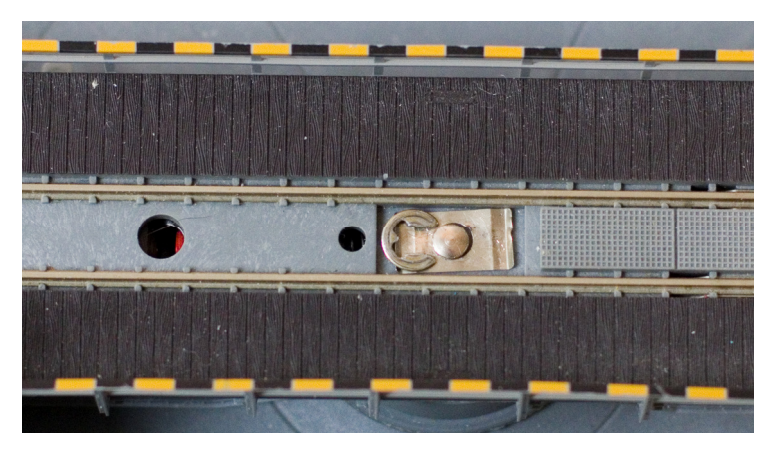

Das Zurücksetzen nach den Anpassungen erfolgt in umgekehrter Reihenfolge.

#### **Federkontakte**

Die meisten Brücken haben an beiden Enden Federkontakte, mit denen die Schienen der Brücke die Schienen des Schienensegments, auf dem die Brücke steht, kontaktieren. Die Idee des Herstellers ist, dass auf diese Weise das jeweilige Schienensegment "intelligent" mit Fahrspannung versorgt wird. Wir empfehlen, diese Federkontakte zu entfernen, zu biegen oder anderweitig zu blockieren, damit sie keinen elektrischen Kontakt mehr mit den Ausgängen haben. Die Steuerungssoftware funktioniert optimal, wenn sie erkennt, wann eine Lok vollständig auf der Brücke steht. Die Bridge, und vorzugsweise nur die Bridge selbst, sollte daher ein beschäftigter Meldeabschnitt sein.

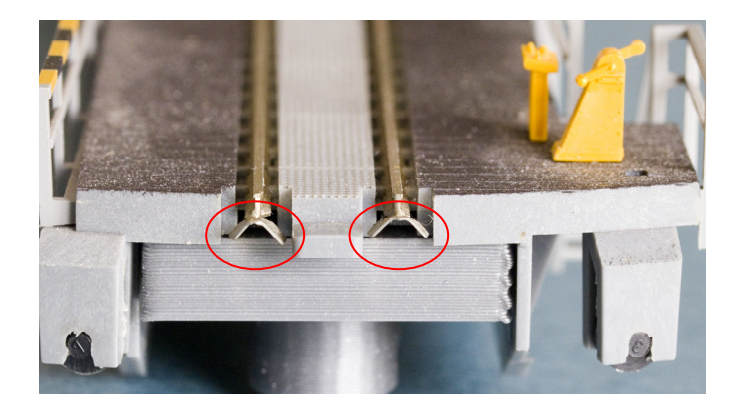

#### **Fleischmann "C" Reihe**

Fleischmann hat eine Reihe von Drehscheiben mit dem Zusatz "C". Auf beiden Seiten der Brücke ist ein kleines Schienenstück isoliert. Diese Segmente sind mit einem Relais mit dem Rest des Gleises auf der Brücke verbunden. Die Idee des Herstellers ist auch hier wieder, dass man über die Brücke das Abstellgleis auf der einen Seite oder das auf der anderen Seite mit Fahrstrom versorgen kann, indem man den Steuerschalter in die Rechts- oder Linksstellung dreht. Bei Automatikbetrieb funktioniert dies nicht und es funktioniert auch nicht, wenn Sie die Federkontakte wie oben beschrieben entfernt haben.

An den Kontakten des Brückenmotors ist das Relais angeschlossen, das die entsprechenden Gleisstücke schaltet. Das Problem mit dem DTCv3 besteht darin, dass es die Messung zerstört die die Geschwindigkeit des Brückenmotors zurück zum DTC führt. Sie müssen also die isolierten Gleisstücke dauerhaft mit dem Rest des Gleises verbinden und das Relais von den Motoranschlüssen trennen.

In der Brücke befindet sich eine Platine (mit Relais), die man mit zwei Schrauben lösen und dann umdrehen kann. Löten Sie zwei Jumper an die Kontakte des Relais und machen Sie eine Unterbrechung in der Platine, wie unten gezeigt. Dann können Sie die Platine wieder auflegen.

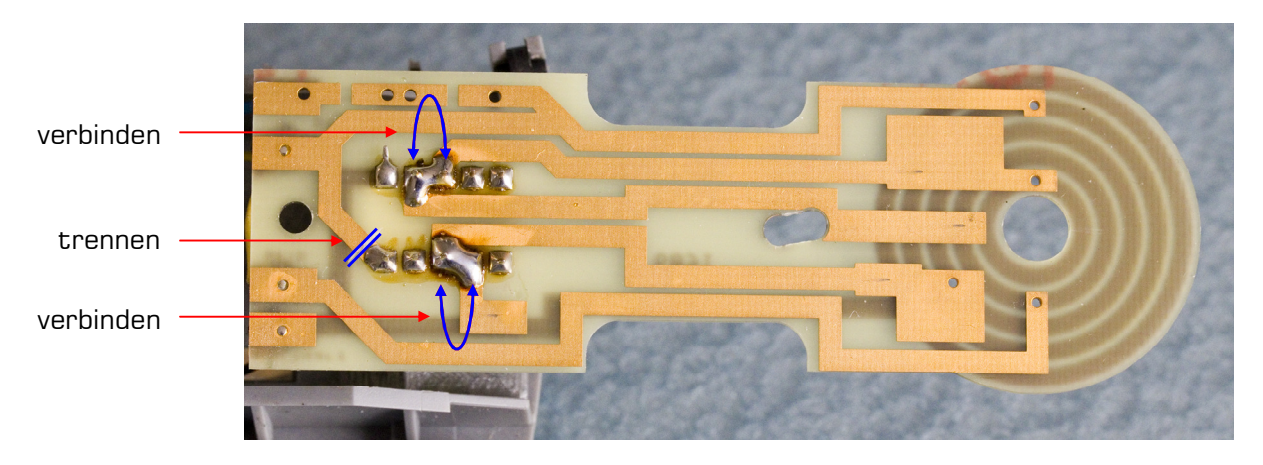

#### **Märklin**

In der Brücke der Märklin-Drehscheibe befinden sich 3 Dioden. An den Sternpunkt der drei Dioden ist ein gelber Draht angelötet. Löten Sie das gelbe Kabel von den Dioden und löten Sie es an der Stelle an, an der das schwarze Kabel gelötet ist. Sie können die Dioden selbst in die Brücke lassen.

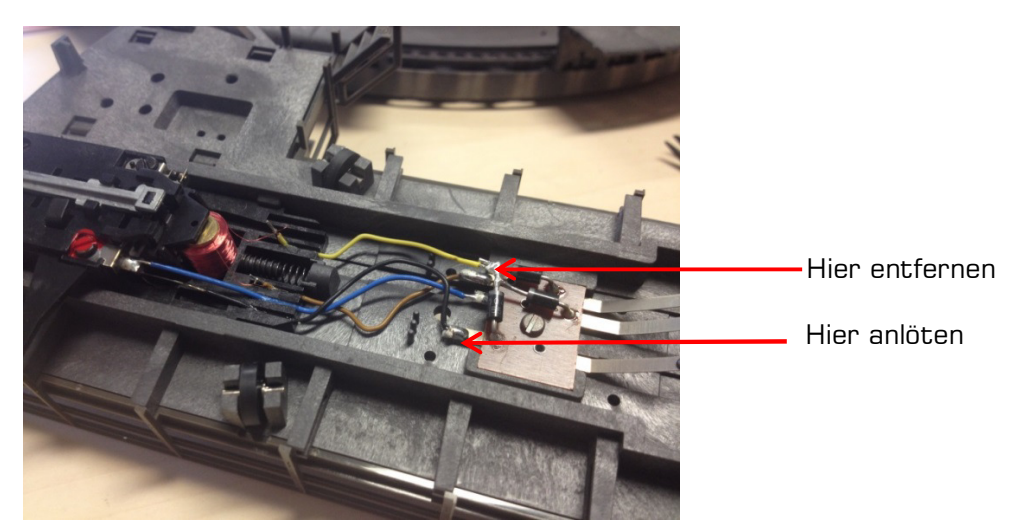

#### **Magnet montieren**

Das DTS-Set wird mit einem Magneten in einer Kunststoffhalterung geliefert. Montieren Sie den Magneten unter der Brücke gegenüber dem Ende, an dem sich die Steuereinheit befindet. Bei Verwendung eines DTS-100 muss der Abstand zwischen Magnetmitte und Drehscheibenachse 100 mm betragen. Beim DTS-75 sollte dieser Abstand 75 mm betragen. Wenn die Brücke wieder montiert wird, muss der Magnet knapp über dem Boden der Grube hängen. Unten ist ein Beispiel des Fleischmann 9152C.

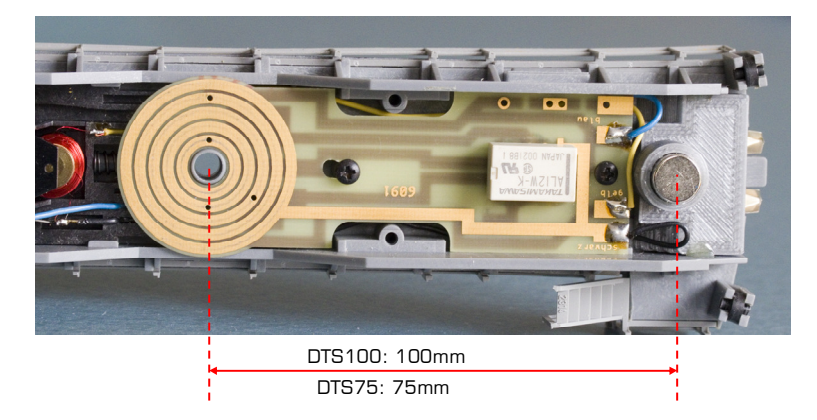

### **3.3 DTZ**

Das DTZ-Sensormodul ist für die Märklin 8998 (Z) 24-Positionen-Drehscheibe vorgesehen. Das DTZ wird direkt an der Unterseite des Drehscheibens montiert. Es ist kein spezielles Montageset enthalten.

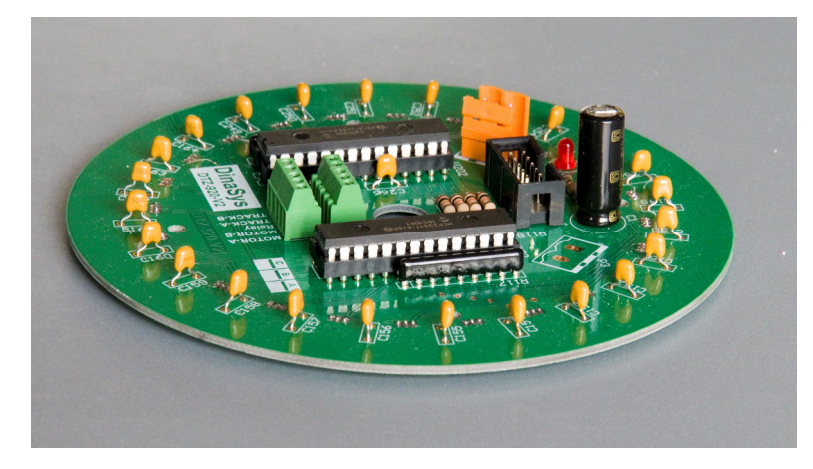

#### **3.3.1 Magnet montieren**

Das DTZ-Set wird mit einem Magneten in einer Kunststoffhalterung geliefert. Bei der Z-Scheibe ist es am besten, den Magneten vor der DTZ-Montage zu montieren, da Sie sonst nicht darauf zugreifen können, ohne zuerst das DTZ wieder zu demontieren. Entfernen Sie die Brücke. Dazu muss man unten am Schaft der Scheibe einen Federclip zur Seite schieben. Dann können Sie die Brücke nach oben nehmen. Montieren Sie den Magneten unter der Brücke gegenüber dem Ende, an dem sich die Steuereinheit befindet. Der Abstand zwischen Magnetmitte und Drehscheibenachse muss 48 mm betragen. Wenn die Brücke wieder montiert wird, muss der Magnet knapp über dem Boden der Grube hängen.

Brücke wieder zusammenbauen.

#### **3.3.2 Sensormodule DTZ montieren**

An der Unterseite der Scheibe befinden sich 5 Buchsen, in die Stecker eingesteckt werden können. Diese Buchsen sind dem DTZ-Sensormodul im Weg und sollten daher entfernt werden. Das DTZ-Modul verfügt über eine Schraubklemme, an der Sie die entsprechenden Drähte wieder anschließen können.

Schrauben Sie die Platte mit den Buchsen ab und trennen Sie die Drähte von den Buchsen. Schneiden Sie sie am besten so nah wie möglich an den Sockeln ab. Achten Sie darauf, dass die Drähte nicht vom Drehscheiben selbst abbrechen, da es schwierig ist, sie dorthin zurückzubekommen. Entfernen Sie ein Stück Isolierung von etwa 5 mm vom Ende der Drähte, die Sie gerade getrennt haben. Dies ist jetzt (wahrscheinlich) einfacher als nach der Montage des DTZ.

Führen Sie die Drähte durch das mittlere Loch des DTZ und montieren Sie das DTZ an der Unterseite des Drehscheibens. Es gibt 4 Befestigungslöcher im DTZ, die mit den 4 Schraubenlöchern im Boden der Scheibde übereinstimmen sollten. Sie können die Schrauben, die die Sockelplatte halten, wiederverwenden. Befestigen Sie die DTZ über Kreuz. Montieren Sie die Drähte vom Drehteller in die Schraubklemme. An der Klemme befinden sich Beschriftungen, aber die Reihenfolge spielt technisch keine Rolle, da es sich wirklich nur um eine Klemmleiste handelt, um die Drähte sauber zu montieren und zu verlängern. Für die Verwendung mit dem DTCv3 empfehlen wir, dass Sie diese Reihenfolge befolgen, die dann der Reihenfolge am Anschluss J6 des DTC entspricht:

- 1. Blau  $=$  Brückenmotor
- $2.$  Gelb  $=$  Verrieglung-Relais
- 3. Grau = Gemeinsam Brückenmotor/Relais<br>4. Rot = Schiene A
- $=$  Schiene A
- $5.$  Braun = Schiene B

### **3.3.3 Verbinden sensormodule DTZ mit dem DTC**

Der DTZ wird mit drei Kabeln an den DTCv3 angeschlossen.

- Ein 2-adriges Stromkabel mit einem 3-poligen Stecker (DTC) auf der einen Seite und einem 2-poligen Stecker (DTZ) auf der anderen Seite.
- Ein 10-adriges Flachbandkabel mit beidseitigem Stecker.
- Ein Kabel zur Steuerung des Plattenspielers, 5 Adern zwischen der Klemmleiste des DTZ und J6 des DTC.

Das DTZ-Stromkabel hat einen 2-poligen Anschluss und einen 3-poligen Anschluss. Der 2 polige Stecker geht in das DTZ, der 3-polige Stecker in J9 des DTC.

#### **WICHTIG: Das Stromkabel für das DTC hat denselben 2-poligen Anschluss wie der Anschluss, der in das DTZ führt. Stecken Sie das Stromkabel des DTC NIEMALS direkt in das DTZ. Dies wird Ihr DTZ und möglicherweise sogar das DTC ernsthaft beschädigen.**

Stecken Sie das 10-adrige Flachkabel mit einem Ende in den DTZ und das andere Ende in den DTC. Es passt nur an einer Stelle, also kann es im Grunde nicht schief gehen. Die Stecker am Flachbandkabel sind an beiden Enden unterschiedlich montiert. Es ist also technisch egal, welches Ende Sie wo einstecken, aber schauen Sie sich an, wie es am bequemsten passt.

Das dritte Kabel ist die Verbindung zwischen der Schraubklemme und J6 des DTC. Verwenden Sie 5 Adern "standard Modellbaulitze" von 0,14 mm2, vorzugsweise in den gleichen Farben wie die Adern, die vom Drehscheiben auf der anderen Seite der Schraubklemme angeschlossen werden. Bündeln Sie die Drähte zwischen DTZ und DTC. Die Verbindung zu J6 des DTCv3 ist:

- 1. Blau  $=$  Brückenmotor
- 2. Gelb = Verrieglung-Relais<br>3. Grau = Gemeinsam Brücke
- $=$  Gemeinsam Brückenmotor/Relais
- 4. Rot.  $=$  Schiene A
- $5.$  Braun = Schiene B
- 6. --

#### **3.4 DTx**

Der DTx-Sensor funktioniert wesentlich anders als die DTS- und DTZ-Sensoren. Der DTx verwendet einen magnetischen Winkelsensor mit 14-Bit-Auflösung, der unterhalb der Drehscheibe angebracht ist. Bei Verwendung des DTx ist es nicht erforderlich, dass Ausgänge auf einem 7,5°-Raster liegen. Es ist nicht einmal erforderlich, dass sie äquidistant voneinander sind. Beim DTx können Ausgänge an beliebigen Positionen sein. Außerdem erfordert DTx nicht unbedingt ein Entriegelungsrelais. Da die Position der Brücke in Echtzeit gemessen wird, kann die Brücke durch das DTC exakt in die gewünschte Position gedreht werden. Voraussetzung ist dann nur, dass genügend mechanische Reibung vorhanden ist, dass die Brücke auch in dieser Position

verbleibt. Wenn jedoch eine elektromechanische Sperre vorhanden ist, kann diese vom DTC gesteuert werden.

Um den DTx aufbringen zu können, ist es zwingend erforderlich, dass die Achse der Brücke nach außen (unten) geführt wird, damit anhand dieser die Position gemessen werden kann. Dies ist fast immer der Fall, wenn die Brücke mit einem Unterflurantrieb

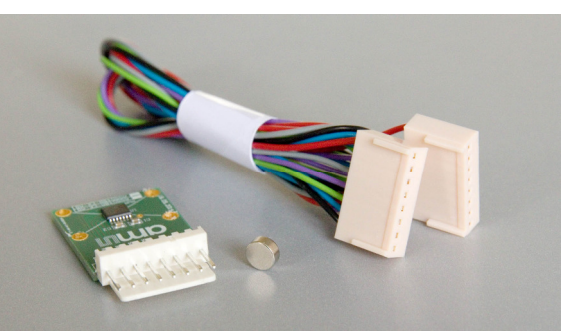

ausgestattet ist. Das ist zum Beispiel beim Roco 42615 der Fall. Außerdem wird der DTx oft für Selbstbau-Drehscheiben verwendet..

Für das Roco 42615 ist ein spezielles Montageset und eine entsprechende Montageanleitung erhältlich. Bei anderen Drehscheiben muss der Anwender eine Lösung für die korrekte Montage des Sensors finden. Kommt ein bestimmter Drehscheibentyp häufiger vor, kann auf Wunsch ein Montageset dafür entwickelt werden.

Der DTx-Sensor besteht aus einer Sensorplatine mit Sensor und einem axial magnetisierten Magneten. Die Absicht ist, dass der Magnet auf der Welle montiert ist, die unter dem Plattenteller hervorkommt. Stellen Sie sicher, dass die Mitte des Magneten so genau wie möglich mit der Mitte der Welle ausgerichtet ist. Es ist auch wichtig, dass der Magnet nicht "kalt" auf der Welle montiert wird, wenn diese aus einem Eisenmetall (Eisen, Stahl, Nickel usw.) -magnetisches Material, wie Aluminium, Kupfer oder Kunststoff.

Der Sensor muss unter dem Magneten montiert werden. Auch hier muss die Mitte des Magneten möglichst genau auf die Mitte des Sensors ausgerichtet werden. Das Herzstück des Sensors ist der Schnittpunkt der Befestigungslöcher in der Leiterplatte. Der Abstand zwischen Magnet und Sensor sollte so gering wie möglich sein, am besten maximal 5mm.

Noch wichtiger als die exakte Ausrichtung von Welle, Magnet und Sensor ist die starre Anordnung. Eine fehlerhafte Ausrichtung kann bis zu einem gewissen Grad in den Softwareeinstellungen korrigiert werden. Ein (zu) flexibles Setup führt dazu, dass Positionen nicht reproduzierbar sind und Sie diese nie richtig korrigiert bekommen.

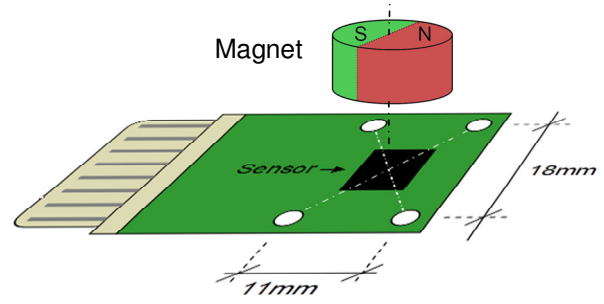

Der Anschluss des DTx-Sensors an den DTCv3 ist einfach. Stecken Sie ein Ende des mitgelieferten Kabels in die Sensorplatine und das andere Ende in J10 des DTCv3.

Der Anschluss des Motors und eines eventuellen Entriegelungsrelais hängt vom Typ der Drehscheibe ab. Der Brückenmotor muss zwischen Pin 1 und 3 von J6 angeschlossen werden (siehe Abschnitt2.6). Zwischen den Pins 2 und 3 kann ein beliebiges Entriegelungsrelais angeschlossen werden. Wenn Motor und Relais einen gemeinsamen Anschluss haben, befindet sich dieser auf Pin 3, andernfalls verbinden Sie einen der Drähte des Motors und einen der Drähte des Relais zusammen auf Pin 3.

Beachten Sie, dass nur der Motor mit den Anschlüssen für den Motor verbunden ist und nicht auch andere Dinge. Achten Sie auch auf große Kondensatoren. All dies verzerrt die EMF-Signale erheblich und macht eine ordnungsgemäße PID-Regelung unmöglich. Generell können Entstörspulen und Entstörkondensatoren belassen werden.

#### **3.5 Fahrstrom für die Brücke**

Die Steuerung des Brückenmotors und des Entriegelungsrelais erfolgt über den DTC. Die Fahrspannung für das Gleis auf der Brücke kommt von Ihrem digitalen oder analogen System und muss extern über den 3-poligen Stecker J7 zugeführt werden (siehe auch Abschnitt 2.7).

Wahrscheinlich nutzen Sie die Belegungsmeldung, um die Position der Züge an Ihr Betriebssystem weiterzugeben. Die gesamte Brücke der Drehscheibe ist dann ein Belegtzmelder. Bei 2-Rail schließen Sie die Fahrspannung Ihres Digitalsystems an den 3 poligen Stecker J7 an. Einer der Anschlüsse geht direkt an Pin 1, der andere geht über einen Besetztmelder an Pin 2. Der dritte Pin bleibt leer.

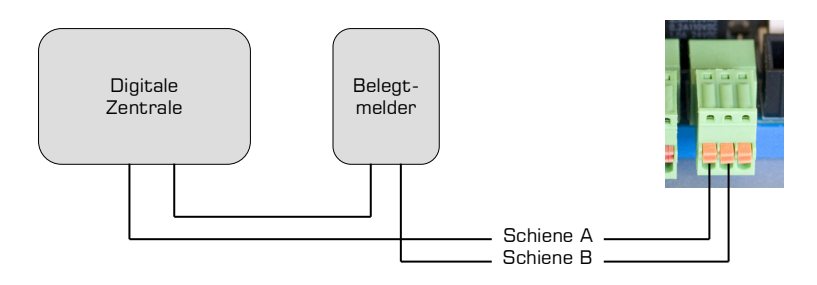

Bei Verwendung eines Dinamo-Systems verwenden Sie einen freien Blockausgang eines TM44 oder TM H+CD16. Die A-Klemme an Pin 1, eine der B-Klemmen an Pin 2.

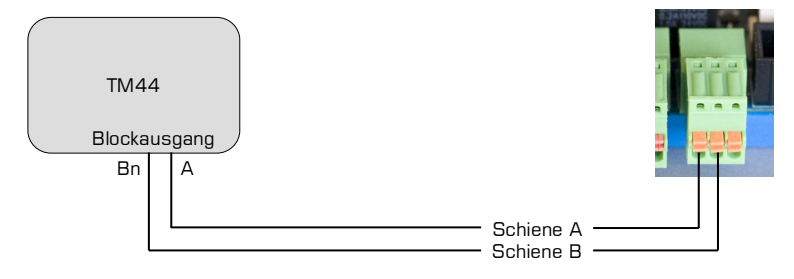

Bei 3-Rail verbinden Sie den Anschluss für die Mittelleiter Ihres Digitalsystems an Pin 3. Der Anschluss für die Schienen Ihres Digitalsystems geht an Pin 1 und der gleiche Anschluss für die Schienen geht über einen Belegungsmelder an Pin 2.

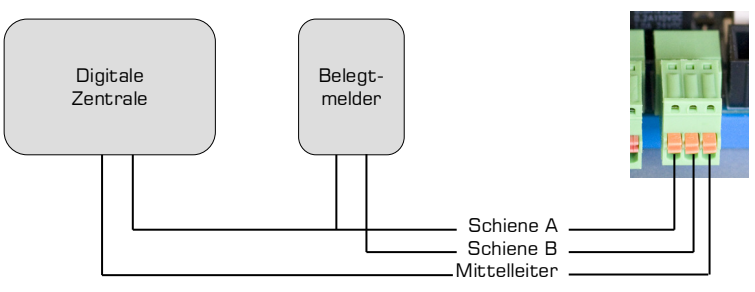

## **3.6 Netzteil**

Der DTCv3 wird normalerweise mit einem Netzteil, einem Netzkabel, einem Stromkabel für den DTCv3 und einem Montagesatz geliefert.

Suchen Sie einen sicheren Ort für die Montage des Netzteils, vorzugsweise irgendwo in der Nähe der Seite Ihrer Anlage. Das Stromkabel zum DTC ist ca. 1,5 Meter lang und kann verlängert oder durch ein längeres Kabel mit ausreichendem Querschnitt ersetzt werden. Das mitgelieferte Kabel ist 0,75 mm<sup>2</sup>. Wenn Sie ein längeres Kabel verwenden, wird eine Nummer größer empfohlen.

Schrauben Sie die Montagehalterung mit den mitgelieferten M3 x 6-Schrauben an der Seite des Netzteils fest.

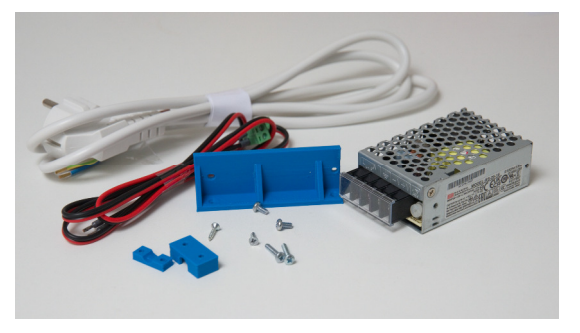

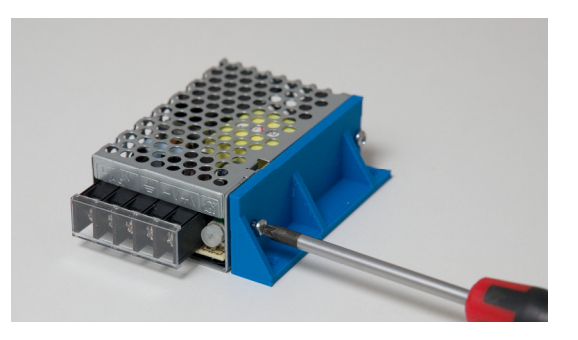

Klappen Sie die transparente Abdeckung vom Klemmenblock ab.

Das Stromversorgungskabel zwischen Netzteil und DTCv3 ist ein 2-adriges Kabel mit einem 2-poligen Stecker und offener Ende auf der gegenüberliegenden Seite.

Die Farbkodierung des mitgelieferten Kabels ist:

- Rot = Plus  $(V+)$
- Schwarz  $=$  Minus (V-)

Verbinden Sie diese Drähte mit den entsprechenden Schraubklemmen des Netzteils.

Die Farbkodierung auf dem Netzkabel ist:

- $Braun = L$  (Live)
- $Blau = N$  (Neutral)
- Grün/Gelb = Erde

Verbinden Sie die Adern des Netzkabels mit den entsprechenden Schraubklemmen des Netzteils.

#### **Klicken Sie die transparente Abdeckung wieder zurück ein!**

Befestigen Sie das Netzteil mit der Montagehalterung mithilfe der 2,4 x 12 mm Senkkopfschrauben an der ausgewählten Stelle.

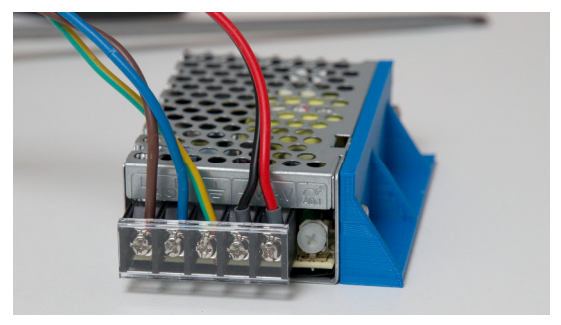

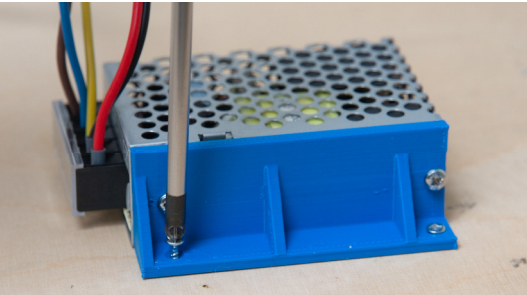

#### **Befestigen Sie das Netzkabel in der Nähe des Netzteils mit der mitgelieferten Zugentlastung.**

Legen Sie das kleine Teil mit der Kerbe nach oben auf die Oberfläche. Der größere Teil kommt obendrauf. Verschrauben Sie beide Teile mit den mitgelieferten Schrauben 2,9x16 mit dem Kabel zwischen den Teilen am Untergrund, sodass sich das Kabel nicht mehr von den Klemmen lösen kann.

Am besten stecken Sie das Netzkabel in eine Anschlussdose mit eingebautem Schalter.

Schalten Sie die Stromversorgung des DTC erst dann ein (stecken Sie den Stecker nicht in die Steckdose), wenn Sie mit der Installation **vollständig fertig** sind!

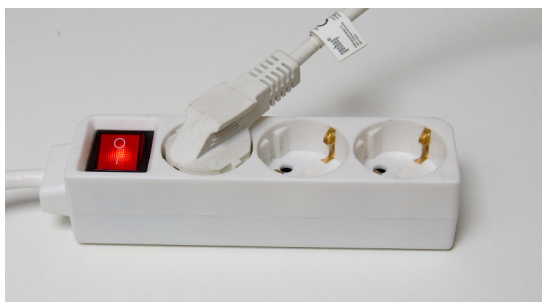

**WICHTIG: In einigen Ländern ist das Arbeiten an Netzspannung qualifiziertem Fachpersonal vorbehalten. Befolgen Sie in diesem Fall bitte die örtlichen Vorschriften. Und in allen Fällen, wenn Sie mit Netzspannung arbeiten und keine Ahnung haben wass Sie machen sollen, fragen Sie bitte jemanden, der sich auskennt.** 

#### **3.7 Fahrstrom für Abstellgleise**

Mit einem digitalen System verbinden Sie einfach die Abstellgleise direkt, ob über einen Belegtmelder.

Bei einem blockgesteuerten System (zB Dinamo und MpC) müssen Sie die Ausfahrten und Abstellgleise mit jeweils einem eigenen Blockausgang mit Spannung versorgen.Um Blockausgänge zu sparen, bietet der DTC ein optionales Relaismodul (DTR), mit dem Sie alle Abstellgleise von einem Blockausgang aus mit Strom versorgen können.

Der DTR kann an den CAN-Bus des DTCv3 angeschlossen werden. Für den DTR ist ein separates Handbuch erhältlich.

#### **3.8 Kommunikation mit dem PC**

Die Kommunikation zwischen PC und DTC erfolgt über eine USB-Verbindung. Ein USB-Kabel ist normalerweise im Set enthalten. Stecken Sie das Kabel in einen freien USB-Port des PCs und das andere Ende in J4 des DTC. Für weitere Details siehe Abschnitt 2.4.

#### **3.9 Handbedienung**

Für die Drehscheibensteuerung DTC ist eine optional erhältliche Handbedienung (DTM) erhältlich. Der DTM wird mit dem mitgelieferten Kabel an den CAN-Bus angeschlossen.

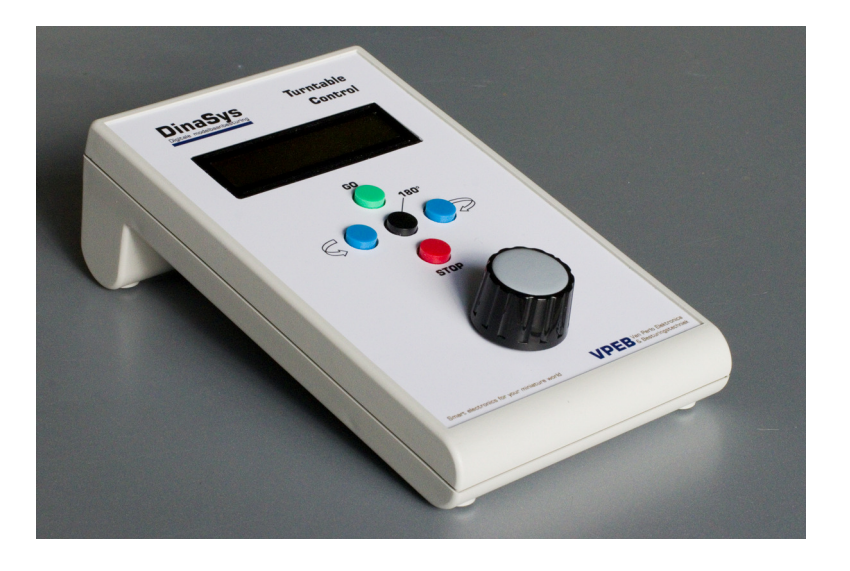

# **4 Kalibrieren und testen**

#### **4.1 DTCnewConfig**

Falls noch nicht geschehen, laden Sie das Programm DTCnewConfig herunter. Die Version zum Zeitpunkt der Veröffentlichung dieses Handbuchs ist 1.1 Build 4.

DTCnewConfig ist für Windows (64 Bit), MacOS (Intel- und M1-Prozessoren) und Linux verfügbar. Der Download ist eine komprimierte .zip (oder .tar) Datei. Entpacken Sie diese Datei irgendwo auf Ihrem PC.

Führen Sie DTCnewConfig aus. Sie sehen dann das Fenster wie unten: 1,2

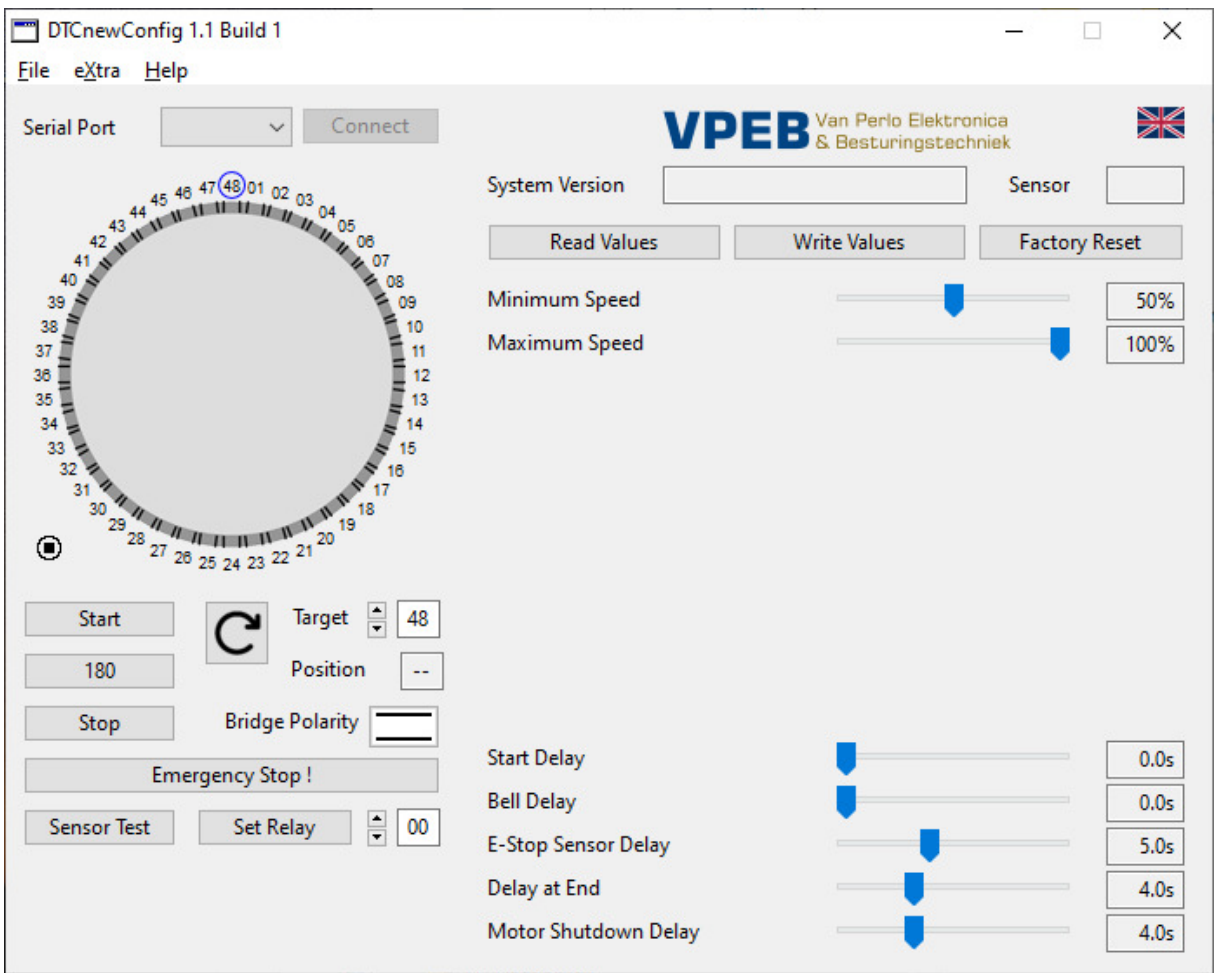

Stellen Sie sicher, dass der DTS-, DTZ oder DTx-Sensor mit dem DTC verbunden ist und schalten Sie die Stromversorgung des DTC ein. **HINWEIS:** Diese Reihenfolge ist wichtig, da der DTC beim Start testet, welchen Sensortyp er hat. Optional können Sie durch Drücken der RESET-Taste einen Neustart erzwingen.

Wenn der DTCv3 mit Strom versorgt wird, wird dies durch die rote LED am Modul angezeigt

 Stellen Sie sicher, dass das USB-Kabel angeschlossen ist. Ist dies der Fall und wurden die Treiber für den USB-Port geladen und aktiviert, leuchtet die blaue LED am DTCv3.

Oben rechts ist standardmäßig eine englische Flagge. Wenn Sie darauf klicken, können Sie auf Niederländisch und Deutsch umschalten.

1

<sup>1</sup> Die Bilder stammen von Windows. Das Erscheinungsbild kann auf Mac und Linux abweichen.

<sup>&</sup>lt;sup>2</sup> Die meisten Bilder in diesem Abschnitt stammen von Build1. Nur dort, wo es inhaltliche Unterschiede gibt, finden Sie neuere Bilder.

Wenn Sie auf das Pfeilfeld rechts neben dem Text "Serieller Port" klicken, wird eine Dropdown-Liste der verfügbaren COM-Ports angezeigt. Wenn Sie nicht wissen, welche Sie brauchen ist die einfachsten Methode:

- Schließen Sie die Dropdown-Liste, indem Sie erneut auf das Kästchen klicken.
- Trennen Sie das USB-Kabel von Ihrem PC oder vom DTC
- Warte 5s
- Öffnen Sie die Liste der Com-Ports und sehen Sie, welche Sie haben. Wenn es viele sind, schreib sie auf
- Schließen Sie die Dropdown-Liste
- PC-DTC-Verbindung wiederherstellen
- Warte 5s
- Öffnen Sie die Liste der Com-Ports

Sie sollten jetzt einen zusätzlichen Port haben, den Sie vorher nicht hatten.

Wählen Sie den richtigen seriellen Port aus und klicken Sie auf "Verbinden". Sie sollten nun ungefähr das folgende Fenster sehen: 3

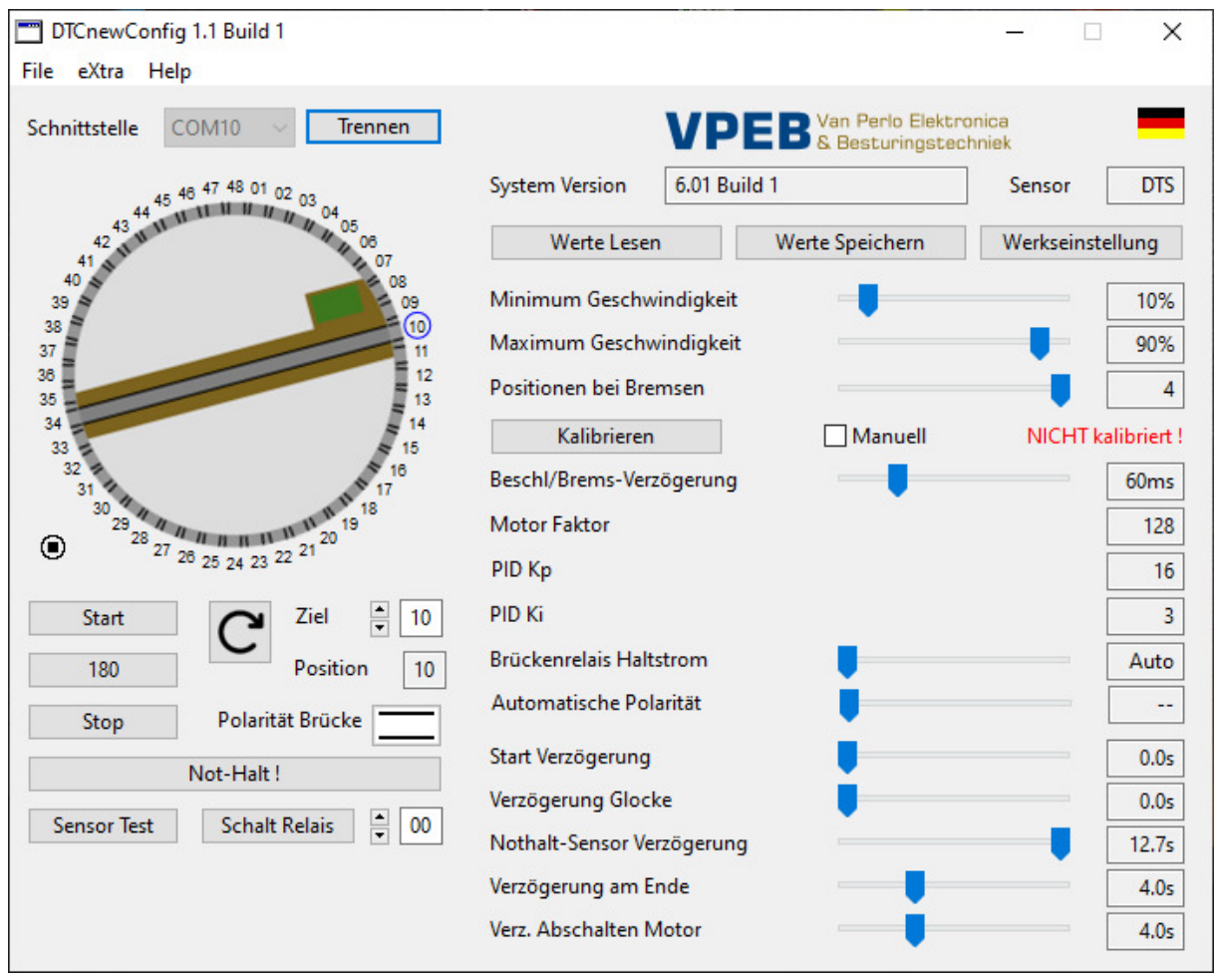

In diesem Fall haben wir als serielle Schnittstelle COM10 gewählt. Die Systemversion gibt die Firmware-Version an, die sich in Ihrem DTC befindet, in diesem Fall 6.01 Build 1. Der erkannte Sensor ist ein DTS. Sie werden sehen, dass auf der rechten Seite einige Einstellungen hinzugefügt wurden. Das liegt daran, dass DTCnewConfig erkannt hat, dass es sich bei dem DTC um eine v3 handelt. Im Bild links ist jetzt eine Brücke aufgetaucht. Wenn Sie es nicht sehen, hat das Sensormodul keine Position erkannt. Prüfen Sie in diesem Fall die Montage des Magneten unter der Brücke oder die Montagehöhe des DTS-Moduls. Es ist auch möglich, dass das DTS noch nicht richtig auf die Rampen ausgerichtet ist und der Sensor zufällig keine aktive Position misst. Drehen Sie dann den DTS ein paar Grad.

 3 Beim DTZ sehen Sie eine Drehscheibe mit 24 Positionen

Die Position der Brücke repräsentiert die erkannte Position (in diesem Fall 10). Dieser Wert wird auch neben "Position" aufgeführt.

Rechts steht in rot: NICHT kalibriert!.

#### **4.2 Kalibrieren**

Als nächstes müssen Sie Ihre Drehscheibe kalibrieren. Klicken Sie dazu auf die Schaltfläche "Kalibrieren". Sie sehen dann ein Pop-up-Fenster und der Vorgang wird automatisch fortgesetzt. Die Brücke dreht sich zweimal nach rechts und zweimal nach links (beim DTx nur ein mal). Der DTC weiß nun was die maximal erreichbare Drehzahl des Motors in der Brücke is, basiert auf die zugeführte Versorgungsspannung, und die tatsächliche Drehzahl bei 50% Drehzahl des Motors.

Beachten Sie, dass sich die "Beschl(eunigungs-)/Brems-Verzögerung" und der "Motor Faktor" sich wahrscheinlich geändert haben.

Jetzt können Sie die Drehscheibe testen. Wahlen Sie mit den Pfeilen ein "Ziel", oder geben Sie eine Zahl in das Feld ein. Beachten Sie, dass es um Rand der Drehscheibe einen blauen Kreis um die als Ziel festgelegte Ausfahrtsnummer ist. Mit dem Knopf in der Mitte unter die Scheibe können Sie die Drehrichtung einstellen. Der "Start"-Knopf startet das Drehen der Brücke in die eingestellte Richtung. Die Taste "180" setzt das Ziel auf 180 Grad von der aktuellen Position und startet sofort den Wendebefehl.

Zu diesem Zeitpunkt hält die Brücke möglicherweise nicht am richtigen Ausgang an. Beim DTx wird die Brücke wahrscheinlich überhaupt nicht an einem Ausgang anhalten, sondern irgendwo zufällig. Das liegt daran, dass Sie den DTS noch nicht richtig eingestellt oder noch keine Ausgänge für DTx gesetzt haben.

Beim Anfahren der Endposition kann sich die Brücke extrem langsam oder zu schnell drehen. (nur) Wenn dies Probleme beim Einstellen des DTS oder beim Einstellen des DTx verursacht, können Sie dies jetzt mit der Einstellung "Minimum Geschwindigkeit" (siehe Abschnitt 4.5) anpassen

#### **4.3 Afstellen DTS sensormodule**

Für eine einwandfreie Wirkung ist es wichtig dass der DTS-Sensor richtig eingestellt ist<sup>4</sup>. Sie können das DTS unter der Drehscheibe um 7,5 Grad nach links/rechts drehen, um die Sensoren genau unter den Ausgängen zu positionieren. Aktivieren Sie dazu den "Sensor Test" mit dem Tasten unten links. Die Ausfahrtnummern rund um die Drehscheibe bekommen jetzt eine Farbe:

- $Rot = Sensor jetzt aktiv$
- $Griin = Sensor$  war aktiv
- Zchwarz = Sensor (noch) nicht gesehen

Geben Sie nun den Befehl, eine Position im Uhrzeigersinn zu drehen. Beachten Sie, dass der nächste Sensor einige Grad vor Erreichen des Ziels aktiv (rot) wird. Der bisherige Sensor kann manchmal auch rot bleiben, was an sich nicht falsch ist, der DTC berücksichtigt das. Wiederholen Sie dies nun einige Male und messen Sie (durch Zählen oder mit einer Stoppuhr), wie lange es dauert, bis nach dem Abbiegebefehl der nächste Sensor aktiv wird.

Dann machen Sie dasselbe, aber nach links. Wenn Sie feststellen, dass die Brücke beim Drehen gegen den Uhrzeigersinn an einer anderen Position stoppt als beim Drehen im Uhrzeigersinn, ist das DTS falsch ausgerichtet. Dann DTS zunächst im oder gegen den Uhrzeigersinn bis zum Anschlag drehen und prüfen, ob die Brücke im Uhrzeigersinn/Uhrzeigersinn am gleichen Gleis stoppt. Wiederholen Sie dann die obige Messung an der neuen Position.

Sollte die Aktivierung des nächsten Sensors im Gegenuhrzeigersinn länger dauern als im Uhrzeigersinn, drehen Sie den DTS etwas im Uhrzeigersinn und umgekehrt. Wiederholen Sie

1

 $^{\text{4}}$  Die DTZ kann nicht justiert werden. Es kann nur in 4 festen Positionen montiert werden und diese sind alle gut

den obigen Test, bis die Zeiten links/rechts so nah wie möglich sind. Wenn Sie den DTS nicht weiterdrehen können, weil der Endpunkt erreicht ist, drehen Sie ihn einfach ganz in die andere Richtung und fahren Sie mit der Einstellung fort. Die einzige Sache ist, dass sich die Ausgangsnummern um eine Position verschieben. Das spielt keine Rolle, denn die Zahlen selbst sind ziemlich zufällig.

Wenn Sie mit dem Ergebnis zufrieden sind, ziehen Sie die Flügelmuttern des DTS wieder fest.

Sie können (evtl.) testen, ob alle Sensoren korrekt funktionieren, indem Sie zweimal eine 180-Grad-Drehung (in die gleiche Richtung) durchführen. Danach müssen alle Sensoren grün oder rot sein.

Sensortest kann durch Drücken derselben Taste geschlossen werden. Dies wird jetzt als "Sensor Reset" bezeichnet. Alle Zahlen werden dann wieder schwarz.

Es ist ratsam, den Kalibrierungsvorgang nach der DTS-Einstellung erneut durchzuführen

#### **4.4 DTx Ausfahrten einstellen**

Das DTx bietet Ihnen die Möglichkeit, 48 Ausfahrten zu definieren. Diese Ausfahrten können sich an fast völlig beliebigen Stellen befinden. Sie könnten sogar Ausfahrtsrampen halb übereinander legen. Die einzigen Einschränkungen sind, dass der Abstand zwischen zwei Ausgängen mindestens 1 Grad betragen muss und dass es insgesamt maximal 24 Paare sein dürfen. Sie erfassen keine Ausfahrten, sondern Positionen der Brücke, an denen Sie bestimmte Ausfahrten anfahren können. Wenn es an einer bestimmten Position der Brücke nur auf einer Seite einen Ausgang gibt, müssen Sie noch zwei Positionen für die Brücke definieren, schließlich muss die Brücke auch um 180 Grad gedreht werden können, um eine Lok wenden zu können und die Steuerungssoftware muss "eine Position haben", um die Brücke anzusteuern. Wir folgen der Logik, dass eine Position der Brücke dem Ausgang entspricht, mit dem sie an der Seite des Steuerkastens verbunden ist. Wenn es dort keinen Ausgang gibt, dann befindet sich in diesem Moment die andere Seite der Brücke am Ausgang mit der entsprechenden Nummer +24 oder -24.

Stellen Sie zum Einrichten des DTC mit DTx-Sensor sicher, dass der DTC angeschlossen und eingeschaltet ist. Verbinden Sie DTCnewConfig mit dem DTC. Sie werden dann ungefähr Folgendes sehen:

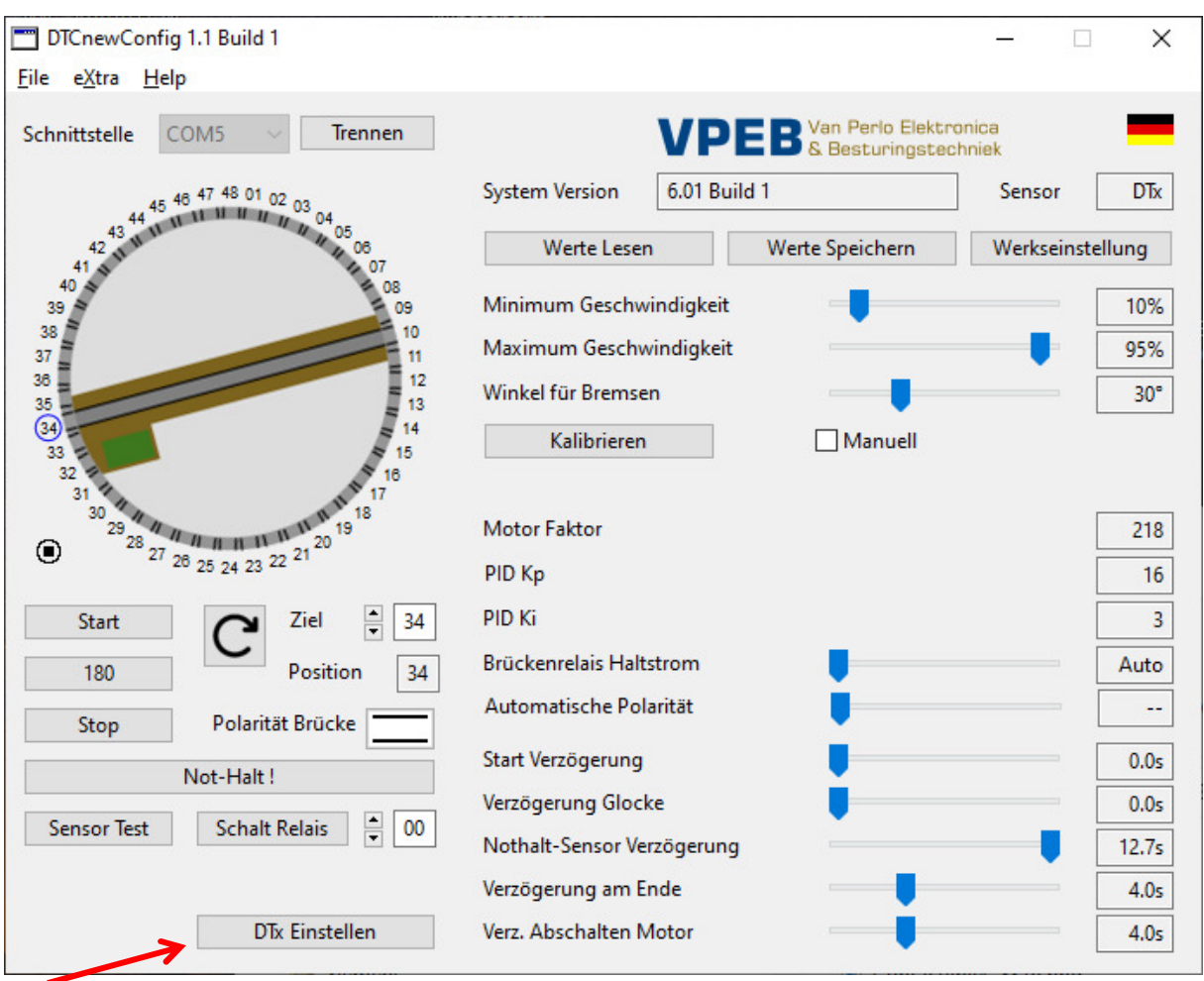

Klicken Sie unten im Fenster auf "DTx-Elnstellen". Die rechte Hälfte des Bildschirms und das Aussehen der Drehscheibe ändern sich. Die Brücke ist jetzt eine Linie, bestehend aus einer grünen und einer roten Hälfte, und um den Umfang der Drehscheibe ist eine farbige Umrandung entstanden, die Hälfte grün und die andere Hälfte rot.

Unten links wurde außerdem ein Kästchen "DTx Winkel" hinzugefügt. Dies zeigt die Echtzeit-Winkelauslenkung der Brücke in Bezug auf den Nullpunkt des Sensors. Dieser Nullpunkt hängt von der Montage des Sensors und des Magneten ab. Der absolute Wert ist für den Betrieb überhaupt nicht wichtig, aber Sie sollten sich darüber im Klaren sein, dass, wenn Sie den Magneten jemals wieder zusammenbauen, es unmöglich sein könnten, ihn wieder in die gleiche Position zu bringen, dieser Nullpunkt nicht mehr stimmt und die Einstellungen des Ausgänge auch nicht. Dann muss man wieder von vorne anfangen.

Ab DTCnewConfig 1.1 Build 4 und Firmware 6.01 Build 4 sehen Sie neben dem Feld mit dem DTx-winkel ein Feld mit der Bezeichnung "B". Dies gibt die magnetische Feldstärke an, die der Sensor misst. Wenn "Low!!" angezeigt wird, bedeutet Dies, dass der Magnet zu weit vom Sensor entfernt ist. Dann funktioniert es meist noch, aber nicht zuverlässig. Wenn dort "High!!" steht bedeutet es, dass die Feldstärke für den Sensor zu groß ist und der Magnet zu nah am Sensor ist, was mit dem mitgelieferten Standardmagneten jedoch kaum erreicht werden kann.

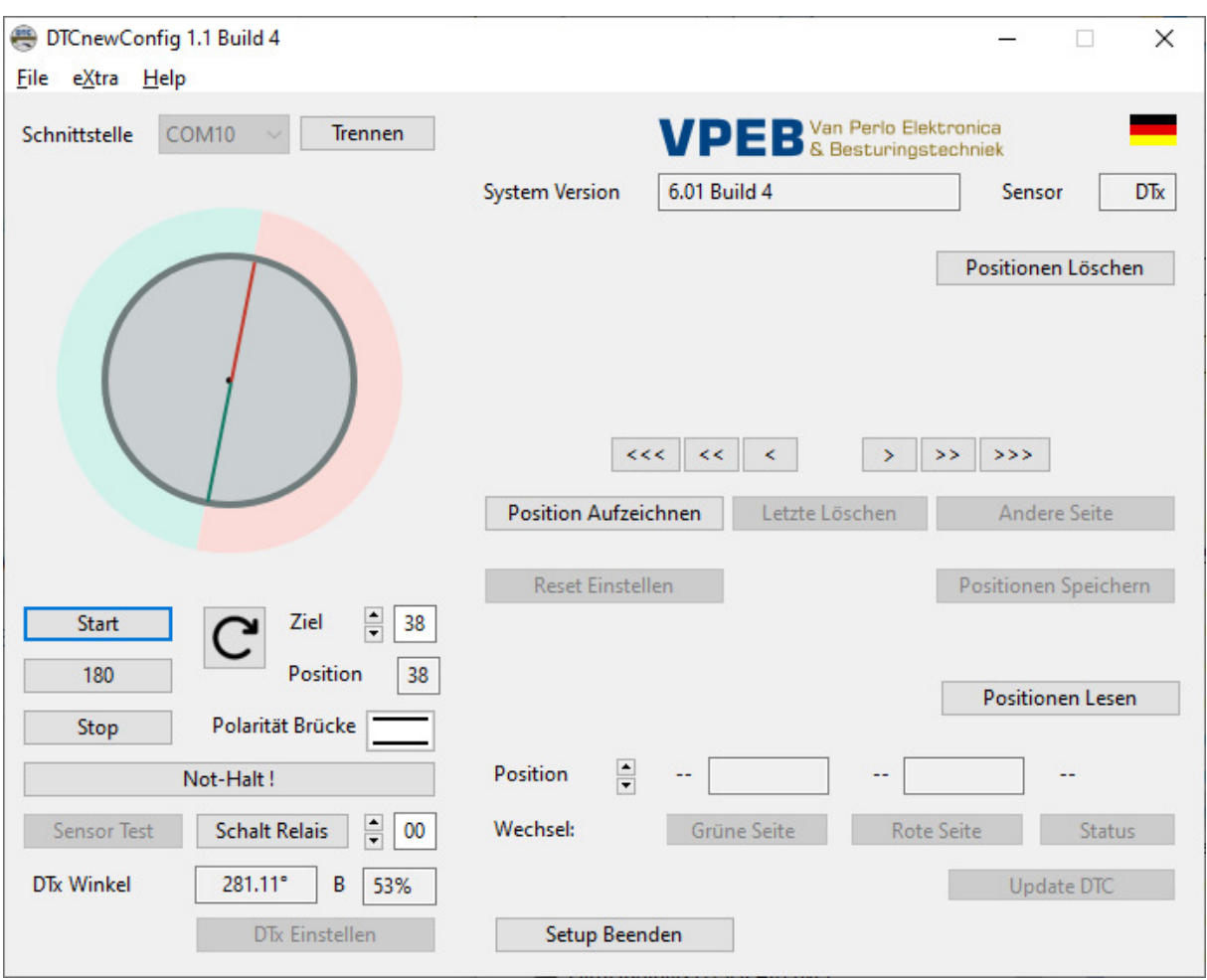

Sie können die Brücke mit den Pfeiltasten <<< < < > >> und >>> drehen. Mehr Pfeile bedeutet schneller<sup>5</sup>. Es zeigt sich von selbst. Drücken und halten Sie so lange, wie Sie drehen möchten. Um eine Schaltfläche zu "sperren", klicken Sie darauf und ziehen Sie sie bei gedrückter Maustaste weg. Aus irgendeinem Grund funktioniert dieser Trick auf einem Mac nicht. Eine Lösung steht leider noch aus.

Es lassen sich also 24 Ausgänge an nahezu beliebigen Positionen über den halben Umfang der Drehscheibe definieren. Hier kommen die farbigen Umrisse der Drehscheibe ins Spiel. Der grüne Teil enthält maximal 24 Stellen (1..24), der rote Teil enthält die umgekehrten Stellen (25..48).

Wenn Sie jetzt anfangen zu drehen, sehen Sie, dass sich die grün/rote Umrandung mit der Brücke bewegt. Das liegt daran, dass Sie noch nicht festgelegt haben, wie die beiden Hälften der Drehscheibe aufgeteilt sind. Wählen Sie an Ihrer Drehscheibe aus, welchen Ausgang Sie "1" nennen möchten und drehen Sie die Brücke, bis das Haus (oder die Seite der Brücke, auf der Sie eine Art imaginäre Kontrolle haben) genau auf Gleis 1 steht. Wenden Sie sich gegebenenfalls (hin und her, falls erforderlich), bis die Spuren eine schöne gerade Linie bilden. Klicken Sie dann auf "Position Aufzeichnen". Sie sehen jetzt, dass die Ausfahrten 1 (auf der grünen Seite) und 25 (auf der roten Seite) als Verlängerung der Brücke angezeigt werden.

Drehen Sie nun mit den Pfeilen im Uhrzeigersinn zur nächsten Position. Hinweis: Dies kann auch ein Ausgang auf der anderen Seite der Brücke sein. Beachten Sie, dass sich die farbige Umrandung der Drehscheibe nicht mehr mitbewegt. Wenn Sie die Brücke richtig auf den

1

<sup>5</sup> Die einzelnen Pfeile drehen die Brücke mit der Geschwindigkeit, die Sie in den Haupteinstellungen als "Minimum Geschwindigkeit" definiert haben. Die Dreifachpfeile drehen die Brücke mit der Geschwindigkeit, die Sie als "Maximum Geschwindigkeit" definiert haben. Die Doppelpfeile sind der Mittelwert davon.

nächsten Ausgang ausgerichtet haben, klicken Sie erneut auf "Position Aufzeichnen". Sie werden sehen, dass jetzt 2 und 26 angezeigt werden.

Wiederholen Sie diesen Vorgang, bis Sie alle Ausgänge haben. Es gilt immer, dass die nächste Position, die Sie erfassen möchten, mindestens 1 Grad im Uhrzeigersinn von der vorherigen entfernt sein muss und alle Positionen in der grünen Hälfte liegen müssen. Solange Sie diese Bedingungen nicht erfüllen, ist der Button "Position Aufzeichnen" deaktiviert.

Sollte Ihnen dabei ein Fehler unterlaufen (z. B. versehentlich einen Ausgang auf der anderen Seite übersehen). Dann können Sie mit der Schaltfläche "Letzte Löschen" einen Schritt (oder mehrere Schritte) zurückgehen und den Vorgang dann an der letzten Stelle fortsetzen, an der Sie es richtig gemacht haben.

Wenn Sie alle Positionen mit der grünen Seite der Brücke im grünen Teil des Perimeters abgeschlossen haben, sehen Sie sich das Bild oben links an. Wenn Sie beispielsweise 6 Positionen definiert haben, haben Sie jetzt die Ausgänge 1..6 auf der grünen Seite und 25..30 auf der roten Seite.

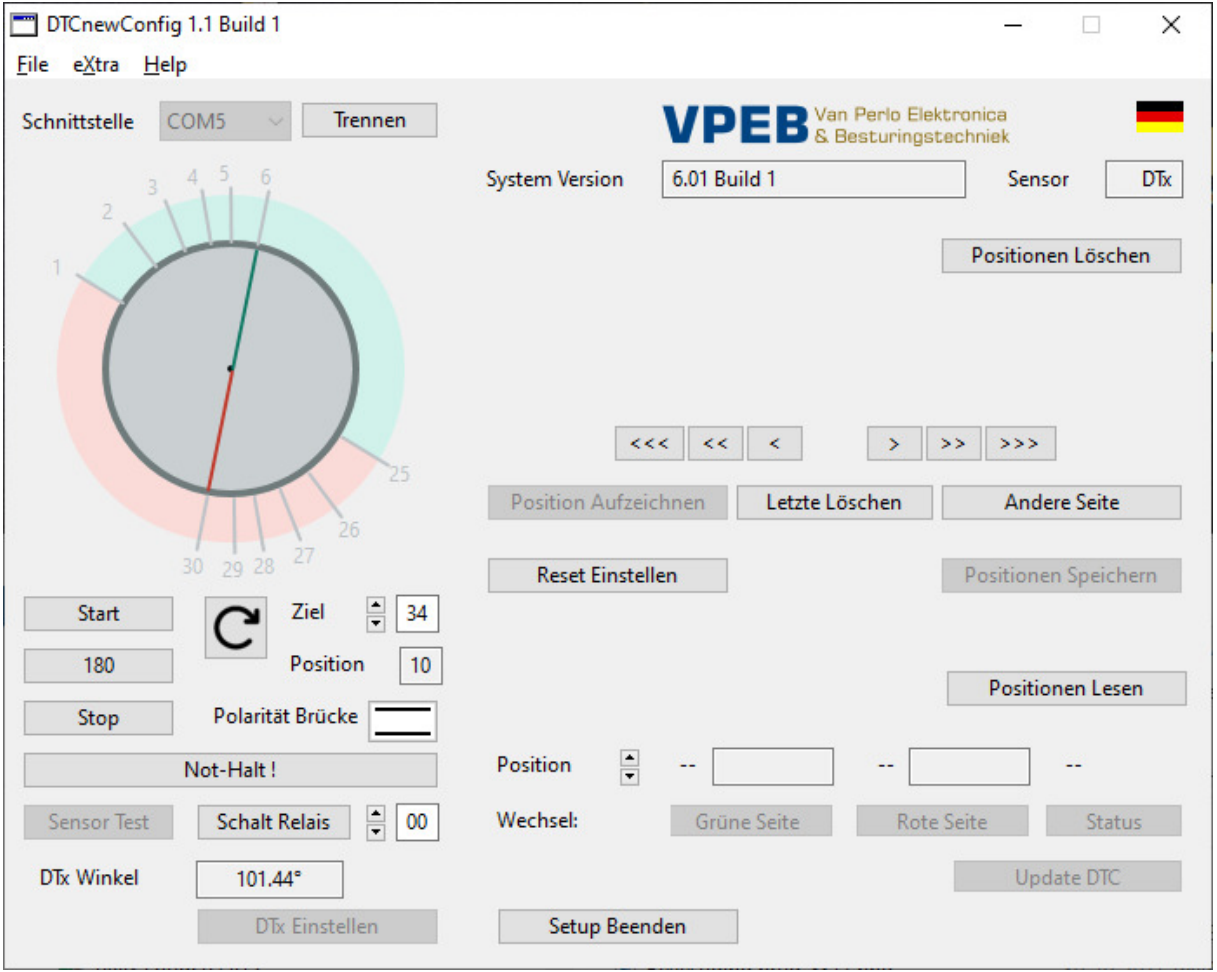

Klicken Sie auf die Schaltfläche "Andere Seite". Jetzt passieren zwei Dinge. Zuerst sehen Sie, dass die Positionen 1..6 und 25..30 (oder so viel mehr/weniger wie Sie haben) wahrscheinlich nicht mehr 1..6/25..30 heißen, sondern andere Nummern bekommen haben. DTCnewConfig verteilt die Positionen nach einem mathematischen Algorithmus möglichst gleichmäßig auf 48 Positionen über den Umfang der Scheibe. Es gibt wahrscheinlich andere Positionen zwischen Ihren gewählten Positionen. Der Grund ist, dass die meiste Software eine Drehscheibe mit 48 festen Ausgängen erwartet und auf diese Weise der DTx eine Scheibe mit 48 Ausgängen so gut wie möglich simuliert, wobei Sie, wenn die Software dies unterstützt, die tatsächliche Position der Brücke am besten auf dem Bildschirm sehen können. Die von Ihnen definierten Positionen haben lange Striche und Ziffern, die Zwischenpositionen kurze Striche. Dies werden auch in Zukunft Positionen sein und die

Brücke könnte sich ihnen sogar zuwenden, aber ihre genaue Lage ist nicht relevant, da sie in der Praxis ohnehin nicht verwendet werden.

Das zweite, was passiert, ist, dass sich die Brücke automatisch im Uhrzeigersinn dreht, in Position 1/25, aber jetzt mit der Brücke in umgekehrter Position. Also mit dem grünen Ende der Brücke zur roten Seite. Die Brücke wird ungefähr an der Ausfahrt 1/25 anhalten. Wie genau das stimmt, hängt unter anderem davon ab, wie genau Sie den DTx-Sensor und den Magneten zentriert haben. Warten Sie bis die Brücke zum Stillstand gekommen ist und drehen Sie die Brücke mit den Pfeilen wieder genau in die richtige Position. Klicken Sie auf "Position Aufzeichnen". Dieser Vorgang wiederholt sich, bis Sie alle Positionen hatten. Nach der letzten Position bleibt die Schaltfläche "Position Aufzeichnen" deaktiviert. Sie können nun auf "Positionen Speichern" klicken. Alle Positionen werden jetzt im DTC gespeichert.

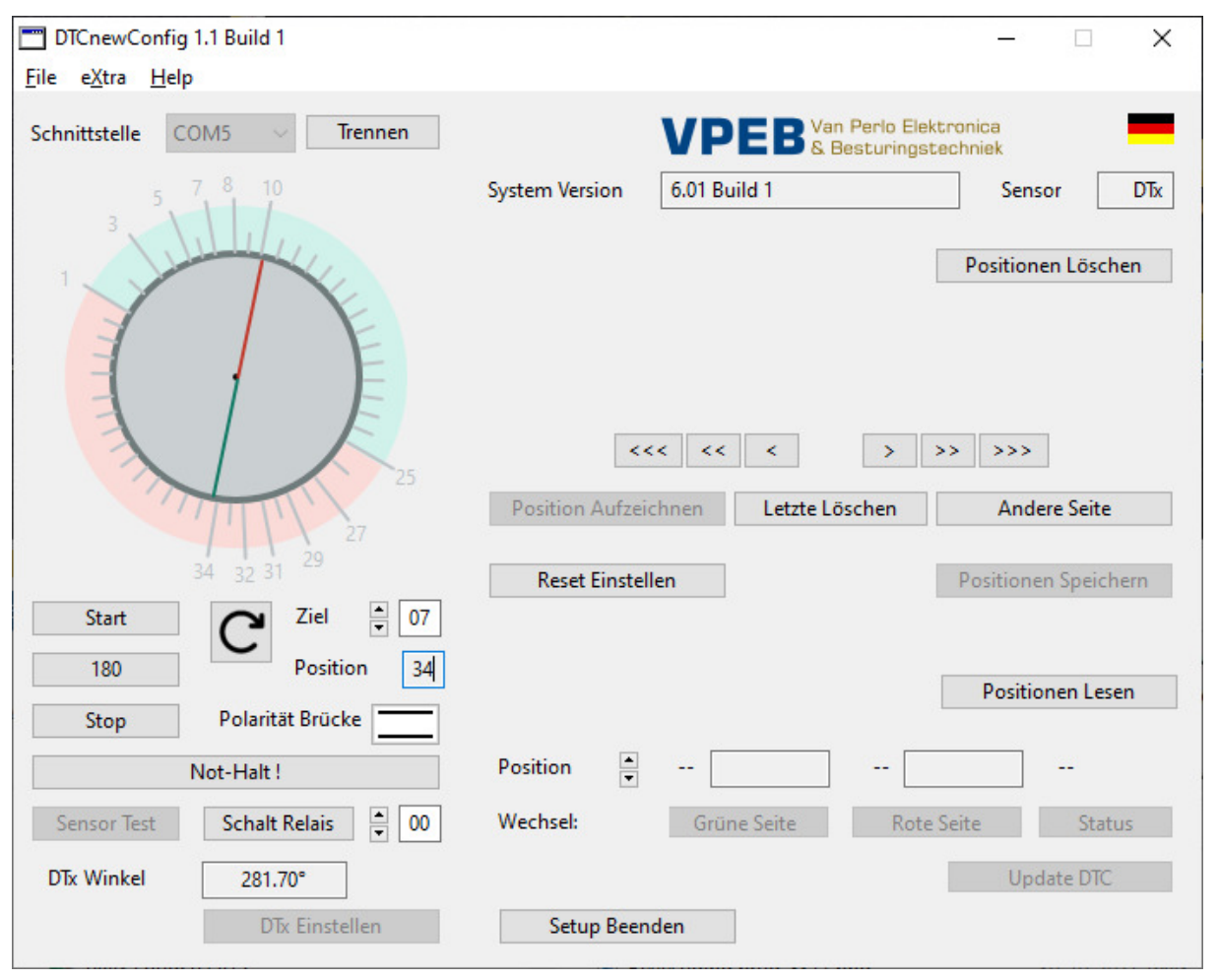

Auf der rechten Seite des Fensters finden Sie einige andere Schaltflächen, die nützlich sind (oder sein könnten).

Sie können "Reset Einstellen" jederzeit während des Setup-Vorgangs verwenden, wenn etwas schief gelaufen ist. Dann ist alles gelöscht (lokal in DTCnewConfig, also nicht im DTC) und man kann (muss) wieder von vorne anfangen.

"Positionen Lesen" liest die gespeicherten Positionen aus dem DTC. Das macht natürlich nur Sinn, wenn schon etwas gespeichert wurde. Dies ist beispielsweise der Fall, wenn Sie den DTC bereits konfiguriert haben und dieses Setup-Fenster erneut mit "DTx Setup" öffnen.

"Positionen Löschen" **löscht alle Positionen im DTC!** Sie müssen dies nicht verwenden. Durch einfaches Neustarten, Durchlaufen und Abschließen des Setup-Prozesses werden alle Positionen im DTC überschrieben. Lediglich die Erfahrung aus anderen Produkten/Projekten zeigt, dass, wenn ein solcher Button nicht vorhanden ist, die Nutzer ihn trotzdem haben wollen.

"Setup Beenden" beendet den Setup-Vorgang und kehrt zum "normalen Bildschirm" zurück

In der unteren Hälfte des rechten Teils sehen Sie neben der Beschriftung "Position" und der Beschriftung "Wechsel" eine Reihe von Feldern. Durch Klicken auf die Pfeile nach oben/unten rechts neben "Position" können Sie die eingestellten Winkel der verschiedenen Positionen anzeigen. Die Positionen werden immer paarweise angezeigt.

Mit den Schaltflächen (Wechsel:) "Grüne Seite", "Rote Seite" und "Status" können nachträglich Anpassungen vorgenommen werden. Hinweis: Diese Schaltflächen funktionieren erst, wenn der Einstellvorgang abgeschlossen ist oder wenn Sie mit "Positionen Lesen" die Positionen aus dem DTC ausgelesen haben.

"Wechsel Status" macht eine Position aktiv oder inaktiv. "Aktiv" zeigt eine lange Linie im oberen linken Bild und die Nummern der Ausgänge, "Inaktiv" zeigt nur kurze Linien.

Mit "Grüne Seite ändern" können Sie die Position der Brücke mit der grünen Seite der Brücke in Richtung des grünen Teils der Begrenzung anpassen. Wenn Sie darauf klicken, dreht sich die Brücke automatisch in die entsprechende Position. Anschließend kannst du die Brücke mit den bekannten Pfeilen justieren und mit "Position Aufzeichnen" einstellen.

"Rote Seite ändern" macht dasselbe, aber für die Position der Brücke mit der grünen Seite der Brücke zur roten Hälfte des Perimeters.

Wenn Sie etwas geändert haben (Grüne Seite, Rote Seite oder Status), können Sie die Änderungen im DTC mit "Update DTC" speichern. "Update DTC" schreibt die Einstellungen in den DTC der oben ausgewählten Position (mit den Pfeilen nach oben/unten).

Die Positionsverstellung dient dazu, die Position der Brücke im Nachhinein noch zu verfeinern, falls etwas nicht ganz stimmt. Prinzipiell können Sie hiermit auch nachträglich Ausgänge entfernen oder hinzufügen. Wenn Sie einen Ausgang hinzufügen möchten, können Sie dies nur tun, wenn er sich ungefähr an einer Stelle befindet, an der bereits eine unbenutzte Position definiert wurde. Sie können also nicht einfach eine Position zwischen zwei aktiven Positionen hinzufügen, wenn keine inaktive Position dazwischen liegt. Unbenutzte Positionen werden (noch) nicht automatisch von DTCnewConfig neu verteilt. Wenn die Anpassungen also groß sind, führt das möglicherweise nicht zu einem guten Ergebnis, es sei denn, Sie verschieben alles manuell nach oben und teilen es sauber auf. In diesem Fall ist ein Neuanfang wahrscheinlich eine bessere und schnellere Methode.

#### **4.5 Einstellungen anpassen**

Sie können jetzt in dat Hauptfenster noch eine Reihe von Einstellungen anpassen:

- "Minimum Geschwindigkeit" ist die Mindestgeschwindigkeit, mit der sich die Brücke beim Anfahren der Stoppposition dreht. Stellen Sie es auf eine Geschwindigkeit ein, bei der sich die Brücke einfach noch genau gut dreht.
- "Maximum Geschwindigkeit" ist die maximale Geschwindigkeit, mit der sich die Brücke dreht. Diese maximale Geschwindigkeit wird nur erreicht, wenn genügend Positionen überbrückt werden müssen. Testen Sie diese am besten mit einer 180-Grad-Drehung.
- "Positionen bei Bremsen" (DTS/DTZ) ist die Anzahl der Positionen vor der Zielposition, bei der die Brücke zu verzögern beginnt. Die Beschleunigung aus der Ausgangsposition erfolgt über den gleichen Drehwinkel. Beachten Sie, dass die maximale Drehzahl der Brücke nur erreicht wird, wenn die Anzahl der zu überbrückenden Positionen mindestens das 2-fache der hier eingestellten Positionsanzahl beträgt. Es ist Geschmackssache. Die meisten Benutzer halten 3 oder 4 für einen guten Wert, aber wenn Sie etwas ungeduldig sind, können Sie ihn senken. Die Z-Scheibe (Sensor DTZ) hat nur 24 Positionen. Außerdem läuft diese Brücke selbst schon recht langsam. Bei der Z-Version ist es daher in der Regel besser, hier 2 Positionen zu wählen.

Beachten Sie, dass sich die "Beschl/Brems-Verzögerung" (nur DTS/DTZ) automatisch ändert, wenn Sie die Parameter "Maximum Geschwindigkeit" und "Positionen bei Bremsen" "drehen". Anhand der Kalibrierwerte berechnet DTCnewConfig selbst, was die optimale Verzögerung sein sollte, damit die Brücke sauber am Ziel anhält. Normalerweise ist das ganz richtig.

 "Winkel für Bremsen" (DTx) ist die Gradzahl vor der Zielposition, bei der die Brücke zu verzögern beginnt. Die Beschleunigung aus der Startposition erfolgt über den gleichen Drehwinkel. Beachten Sie, dass die maximale Drehgeschwindigkeit der Brücke nur erreicht wird, wenn der zu überbrückende Drehwinkel mindestens das 2-fache des hier eingestellten Winkels beträgt.

Ganz unten finden Sie 7 zusätzliche Einstellungen:

- "Brückenrelais Haltstrom". Das Brückenfreigaberelais bleibt während der Drehung durch mehrere Positionen eingerückt. Um eine zu starke Wärmeentwicklung zu vermeiden, erfolgt dies mit einem geringeren Strom (das Anziehen des Relais erfordert mehr Kraft als das Halten eines gezogenen Relais). Die Standardeinstellung ist 100 % für DTZ und 25 % für alle anderen. Es stellt sich heraus, dass ein einzelne Drehscheibe nicht gut auf die Standardeinstellung reagiert. Wenn das der Fall ist, können Sie ihn hier in Schritten von 12,5 % anpassen. Bevor Sie das tun: Prüfen Sie, ob es keine Hardware-Ursache für Ihre Probleme gibt (schlechte/verschmutzte Schleifkontakte, lose Verbindungen usw.)
- "Automatische Polarität". Die Polarität der Spannung auf den Gleisen der Brücke kann (bei 2-Leiter) durch den DTC umgekehrt werden. Ob die Polarität umgekehrt werden soll oder nicht, hängt von der Position der Brücke und der Polarität der Gleise ab, die mit der Drehscheibe verbunden sind. Die Brückenpolarität wird normalerweise von der Software eingestellt. Einige Software (z. B. TrainController) unterstützt die Brückenpolaritätseinstellung nicht. Damit es richtig funktioniert, benötigen Sie dann ein zusätzliches Kehrschleifenmodul. Um dies zu verhindern, können Sie die Umpolung auch von der DTC selbst regeln lassen. Wenn Sie hier einen anderen Wert als O ("—") einstellen, invertiert der DTC die polarität der Brücke von Position <Wert> bis <Wert + 23>. Das funktioniert natürlich auch über den Nullpunkt hin. Stellt man ihn also beispielsweise auf "40", polt sich der DTC über die Ausgänge 40, 41, 42 ... 14 und 15 um.

Hinweis: Wenn Sie "Automatische Polarität" aktiviert haben, reagiert der DTC nicht mehr auf Polaritätsbefehle von der Software!

- "Start Verzögerung" ist die Verzögerung zwischen der Ausgabe des Drehauftrags und dem eigentlichen Start des Drehvorgangs. Stellen Sie wie gewünscht ein.
- "Verzögerung Glocke" war einst dazu gedacht, ein (externes) Tonsignal zu ertönen, bevor die Brücke zu rotieren beginnt. Soweit VPEB bekannt ist, wurde dies noch nie implementiert, aber der Parameter ist vorhanden, falls wir es jemals tun sollten. Lassen Sie es auf 0, sonst ist es nur eine zusätzliche Verzögerung beim Start.
- "Nothalt-Sensor Verzögerung" ist die Zeit, um den nächsten Sensor am DTS/DTZ zu erreichen. Sollte sich die Brücke gemäß der Steuerung des DTC drehen, aber nicht gemäß der Messung des DTS/DTZ-Sensors, führt der DTC einen Notstopp durch. Eine häufige Ursache ist, dass eine Lokomotive auf halbem Weg zwischen Brücke und Ausfahrt angehalten hat und die Brücke blockiert ist. Eine ständigen Antrieb des Motors könnte dann zum Durchbrennen des Motors führen. Stellen Sie diesen Wert etwas höher ein als den Wert, bei dem die Brücke in normalen Situationen die Endposition korrekt erreicht. Sie können bei Bedarf auch den Wert = 0 einstellen. In diesem Fall wird der Not-Halt ausgelöst durch Sensorverzögerung deaktiviert (nicht empfohlen).
- "Verzögerung am Ende" ist die Zeit, die der DTC zwischen dem Erreichen der Endlage laut interner Berechnung und der Meldung der Endlage an die Steuerung wartet. Der DTC kann nicht messen, wann die Schleuse der Brücke tatsächlich "in die Schleuse fällt" und baut dafür einen Sicherheitsabstand ein. Die Steuerung sollte keine Zugfahrt einleiten, bevor die Meldung, dass die Endlage erreicht ist, empfangen wird. Diese Einstellung ist für den DTx-Sensor weniger relevant. Immerhin kann der DTx genau bestimmen, wann die Endposition erreicht ist. Mit DTx verwenden Sie diese Einstellung hauptsächlich, um eine zusätzliche Verzögerung zwischen dem Stopp der Brücke und dem Moment einzustellen, in dem der Zug losfahren könnte.
- "Verz Abschalten Motor" ist die Zeit, die der Motor nach der Meldung "Endlage erreicht" weiter angesteuert wird. Beachten Sie, dass der Motor (in einem DTS/DTZ

system) dann keinen Strom mehr erhalten sollte, da das Relais in der Brücke den Motor abgeschaltet hat. Es ist also eine Art zusätzliche Sicherheit dafür zu sorgen, dass die Brücke immer die Endposition erreicht. Beim DTx hat diese Einstellung (noch) keine Funktion und auch keine Auswirkung.

Wenn Sie Einstellungen angepasst haben und diese im DTC aktivieren/speichern möchten, klicken Sie auf die Schaltfläche "Werte Speichern".

Wenn Sie den Eindruck haben, alles angepasst und vermasselt zu haben, klicken Sie auf die Schaltfläche "Werkseinstellung". Dann kannst du (glücklich) wieder durchstarten.

### **4.6 Erweiterte Einstellungen**

Die Einstellungen direkt unter der Schaltfläche "Kalibrieren" werden automatisch ausgefüllt und können nicht angepasst werden. Dies ist jedoch möglich, wenn Sie das Kontrollkästchen "Manuell" aktivieren. Sie haben dann folgende Einstellungen zur Verfügung:

 "Beschl/Brems-Verzögerung" (nur DTS/DTZ) ist die Zeit in ms zwischen zwei (internen) Fahrstufen beim Beschleunigen/Verzögern. Sollten Sie bemerken, dass die Brücke zu früh bremst und daher längere Zeit mit minimaler Geschwindigkeit fährt, bevor Sie das Ziel erreichen, können Sie diese Zeit leicht nach oben verstellen. Wenn Sie feststellen, dass die Brücke nicht die Mindestgeschwindigkeit erreicht, können Sie die Schrittzeit leicht verringern. Immer in kleinen Schritten anpassen.

#### **Beachten Sie, dass die Beschl/Brems-Verzögerung beim Verschieben von Höchstgeschwindigkeit und Bremspositionen nicht mehr automatisch berechnet wird,**  solange "Manuell" aktiviert ist!

- "Motor Faktor" ist ein interner Faktor, der das Verhältnis zwischen der Drehzahleinstellung und dem gewünschten EMK-Wert des Motors bestimmt. Dieser Faktor wird während der Kalibrierung bestimmt. Wenn Sie den Motor Factor erhöhen, bedeutet dies, dass der Motor bei hohen Drehzahlen übersteuert und die Drehzahl nicht mehr richtig geregelt werden kann. Sie können den Motorfaktor jedoch bei Bedarf niedriger einstellen. Dies kann sinnvoll sein, wenn Sie zB die Höchstgeschwindigkeit für Ihre Wunschgeschwindigkeit sehr niedrig eingestellt haben (zB 60% oder niedriger). Durch eine niedrigere Einstellung des Motorfaktors erhalten Sie einen größeren Regelbereich zurück. Beachten Sie, dass die berechnete Beschleunigungs- /Bremsverzögerung nicht mehr korrekt ist, wenn Sie den Motor Faktor anpassen. Sie müssen es dann also immer manuell einstellen.
- "PID Kp" und "PID Ki" sind die internen Parameter für die PID-Regelung des Motors. Wenn Sie feststellen, dass der Motor etwas ruckartig läuft, können Sie sich mit diesen Parametern möglicherweise etwas verbessern. Sie wissen jedoch, dass auch abgenutzte Kohlebürsten, schlechter Kontakt der Schleifkontakte oder der Relaiskontakt in der Brücke zu einem schlechten Lauf des Motors führen können. Und auch ein Hilfsrelais, das noch in der Brücke steckt und mit den Motoranschlüssen verbunden ist, wirkt sich ebenfalls sehr kontraproduktiv aus (siehe Abschnitt 3.2.3 -> "Fleischmann "C"-Reihe"). Ein PID-Regler ändert dies zwar, ist aber kein Allheilmittel für alles. Stellen Sie also sicher, dass die anderen Dinge in Ordnung sind, bevor Sie mit dem Drehen dieser Parameter beginnen.

# **5 Firmware Update**

Wenn neuer Firmware ausgegeben wird für Ihre DTCv3 können Sie diese Updates selbst installieren.

Firmware-Update funktioniert (derzeit) nur auf einem **Windows**-Computer.

Um ein Update durchzuführen, befolgen Sie diese Schritte:

- Laden Sie (falls noch nicht geschehen) das Programm "mikroBootloader" von www.dinamousers.net herunter. Entpacken Sie die .zip-Datei an einem Ort, an dem Sie sie wieder finden können.
- Laden Sie die Firmware herunter, die Sie installieren möchten. Bitte stellen Sie sicher, dass diese Firmware für die DTCv3 ist. Sie benötigen eine \*.hex-Datei. Normalerweise ist dies in einer .zip-Datei gepackt. Entpacken Sie die ZIP-Datei an einen Ort, an dem Sie sie wieder finden können.
- Stellen Sie sicher, dass der DTCv3 über USB mit dem PC verbunden ist und schalten Sie den DTC mit Strom ein.
- Starten Sie mikroBootloader durch Doppelklick auf mikroBootloader.exe
- Stellen Sie sicher, dass "PIC18" in der oberen rechten Ecke neben "Select MCU" ausgewählt ist.
- "Change Settings" des COM-Ports:
	- $\circ$  Port = der COM-Port, mit dem Ihr DTCv3 verbunden ist
	- $\circ$  Baudrate = 115200
	- $\circ$  Databits =  $B$
	- $\circ$  Stopbits = 1
	- $o$  Parity = none
	- $\circ$  Flow control = none

Klicken Sie auf "OK".

- Klicken Sie auf "Connect". Rechts erscheint der Text "Waiting MCU response ...". Drücken Sie die RESET-Taste an Ihrem DTCv3. Direkt im mikroBootloader erscheint "COnnected".
- Klicken Sie auf "Browse for HEX". Suchen Sie die .hex-Datei, die Sie installieren möchten, und wählen Sie sie aus.
- Klicken Sie auf "Begin uploading".
- Der "Bootloading-Fortschrittsbalken" unten füllt sich nun. Holen Sie sich Kaffee, spülen Sie das Geschirr ab, gehen Sie mit dem Hund spazieren. Es kann eine Weile dauern (allerdings deutlich schneller als die älteren DTCs).
- Wenn es fertig ist, erhalten Sie ein Popup-Fenster, das anzeigt, dass es fertig ist. OK klicken.
- Schließen Sie den mikroBootloader.
- Setzen Sie den DTCv3 mit der RESET-Taste zurück.

Ihr DTCv3 funktioniert jetzt mit der neuen Firmware.